# $593.98$  $5316.40$  $3193160$

# Marketline

# **Deals:**

**Introduction, User Guide, and Example Use Cases**

#### Table of Contents

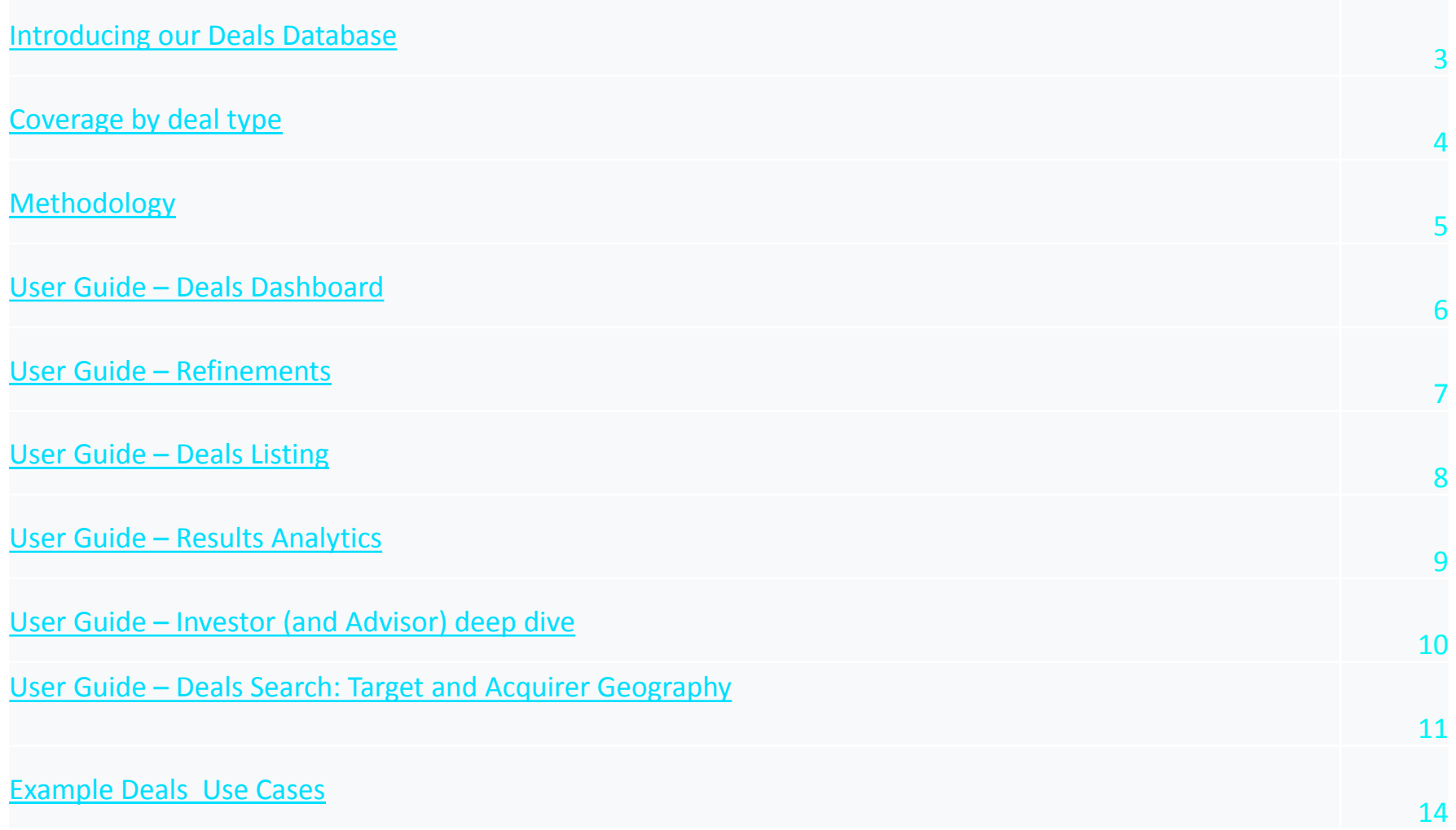

The MarketLine Deals database is a comprehensive repository providing **real-time tracking of latest M&A activity**

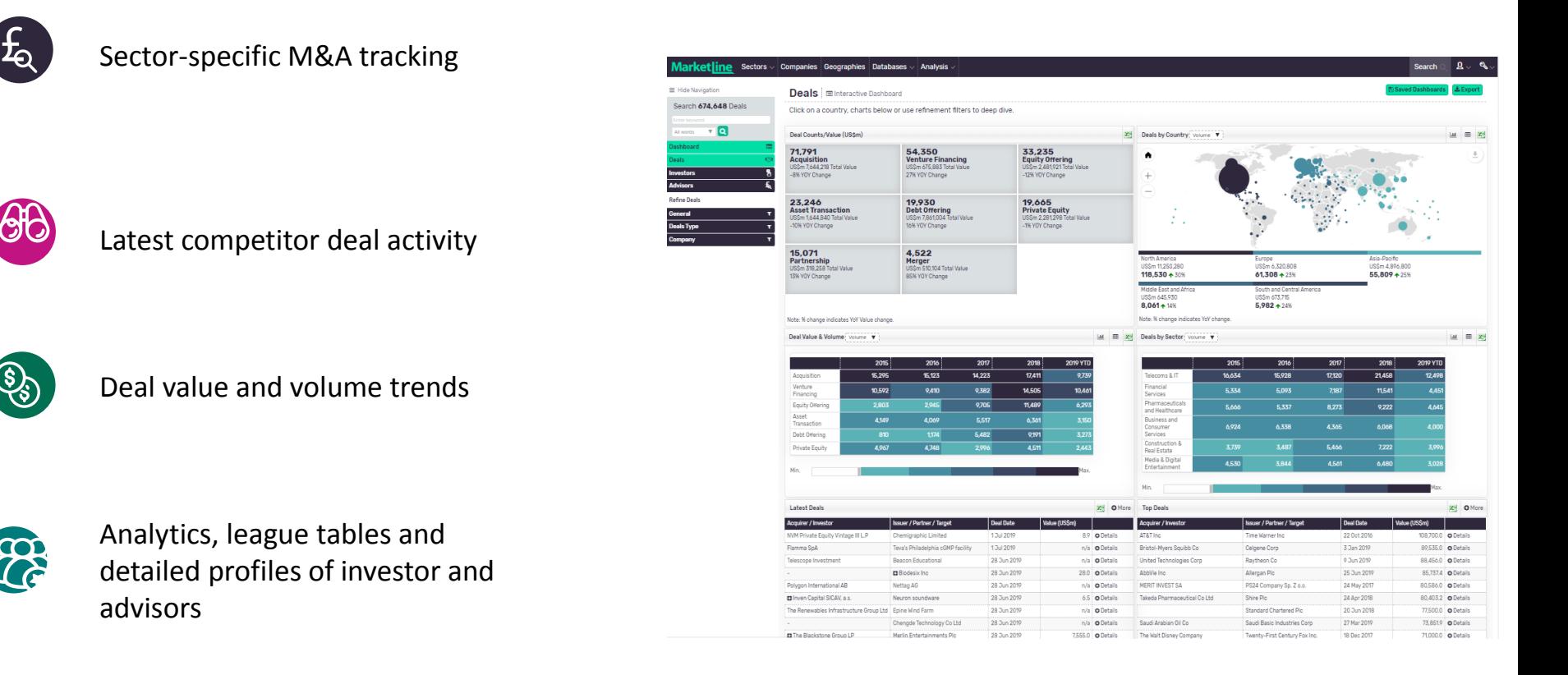

<span id="page-2-0"></span>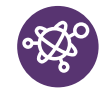

Themes driving deal activity

#### Coverage by deal type

#### **MarketLine's Deals database coverage extends to all financial deal types and sub-types across all major sectors**

<span id="page-3-0"></span>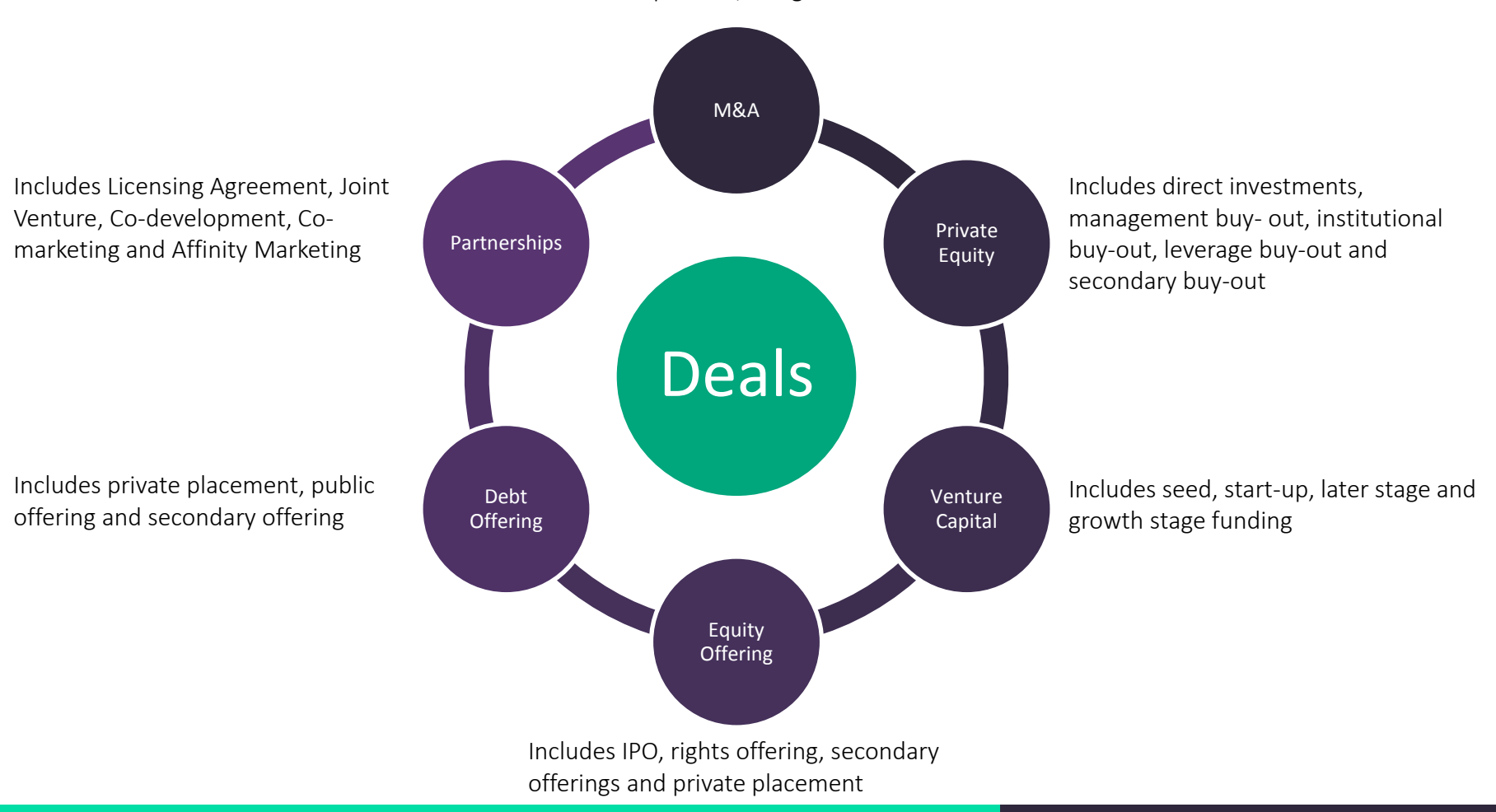

Includes acquisition, merger and assets

#### Methodology - leveraging AI & machine learning for real-time tracking

We safeguard reliability and comprehensiveness by leveraging **AI/ML technologies** to track and scan thousands of sources on a **real-time basis** 

<span id="page-4-0"></span>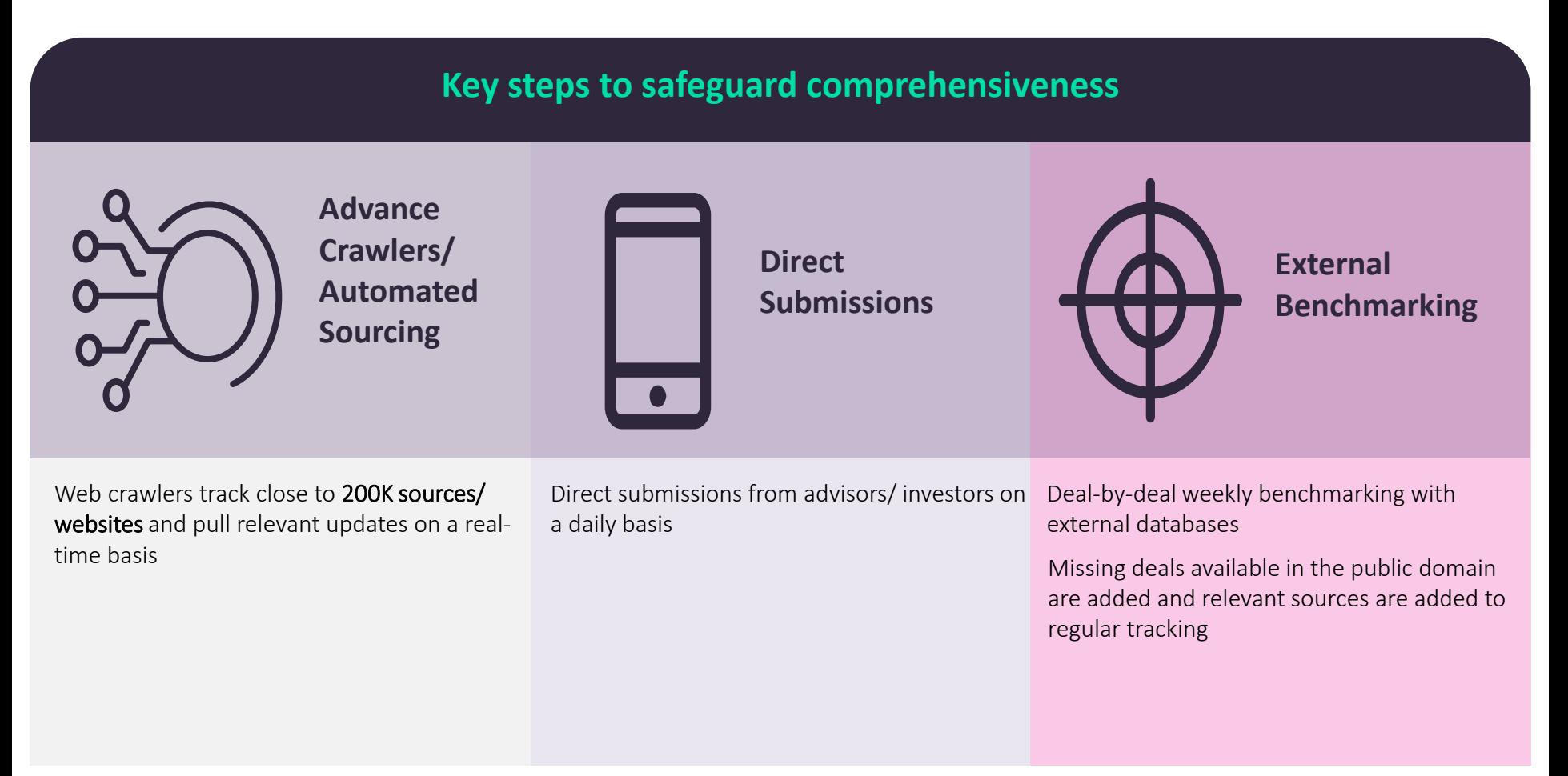

#### **Market**

#### User Guide – Deals Dashboard

MarketLine's Deals Database contains intelligence to help Academics, Strategy and Market/Competitive Intelligence teams monitor corporate deal activities.

<span id="page-5-0"></span>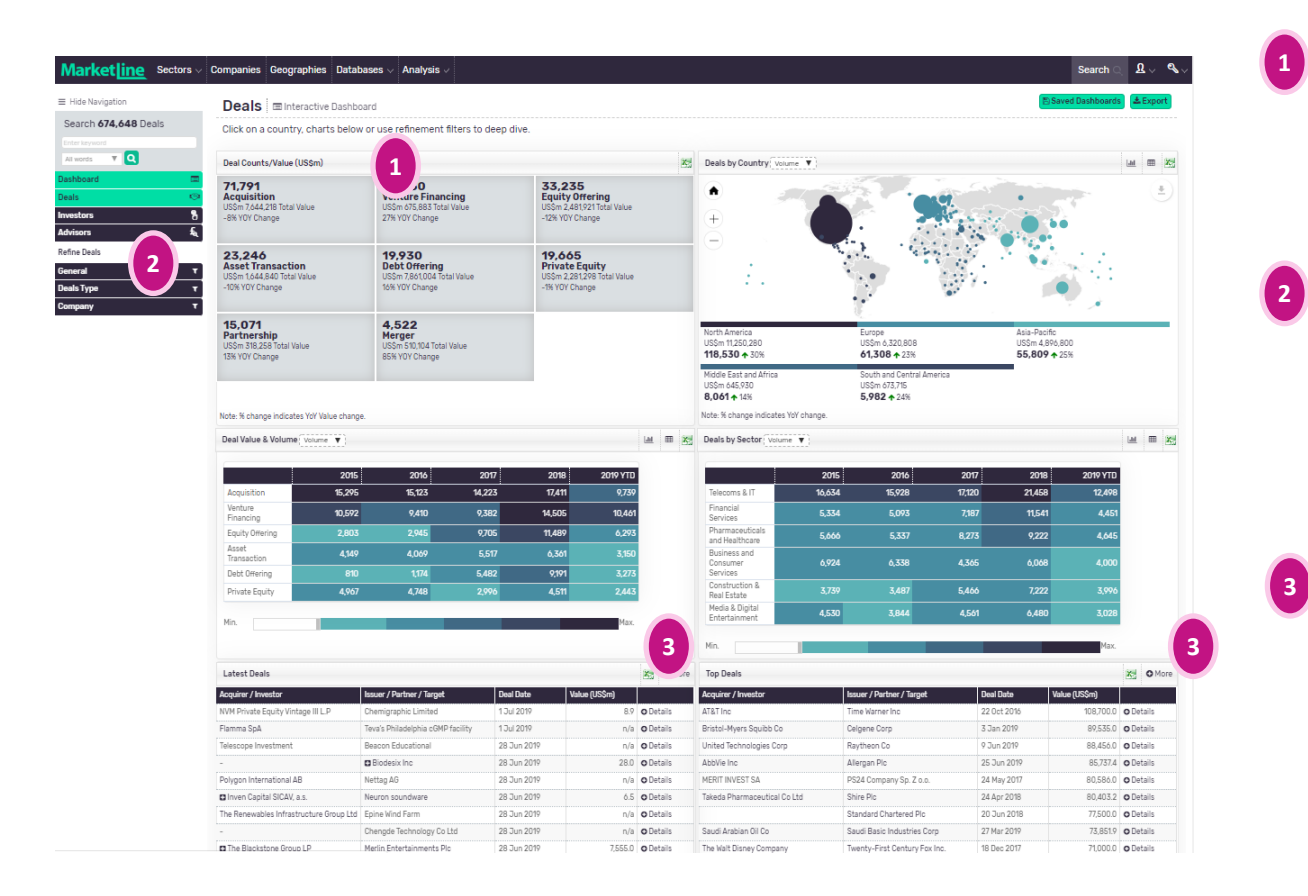

Customisable and interactive dashboard enables users to quickly manipulate data. Choose to view deals by country, sector, theme.

Deep dive into specific deals, investors and advisors in order to identify potential business opportunities and de-risk investment. Clicking Dashboard or Deals enables easy switching between Dashboard and List views.

Clicking the More icon under Latest Deals or Top Deals will show the list of refined deals. Likewise clicking More under Top Venture Capital/Private Equity Investors or Top Financial/Legal Advisors brings up lists of relevant investors or advisors.

#### User Guide – Refinements

Clicking "General" in the left hand pane brings up the below screen which enables users to generate highly refined lists of deals and insights. Further refinement options are available by clicking Deals Type or Company,

<span id="page-6-0"></span>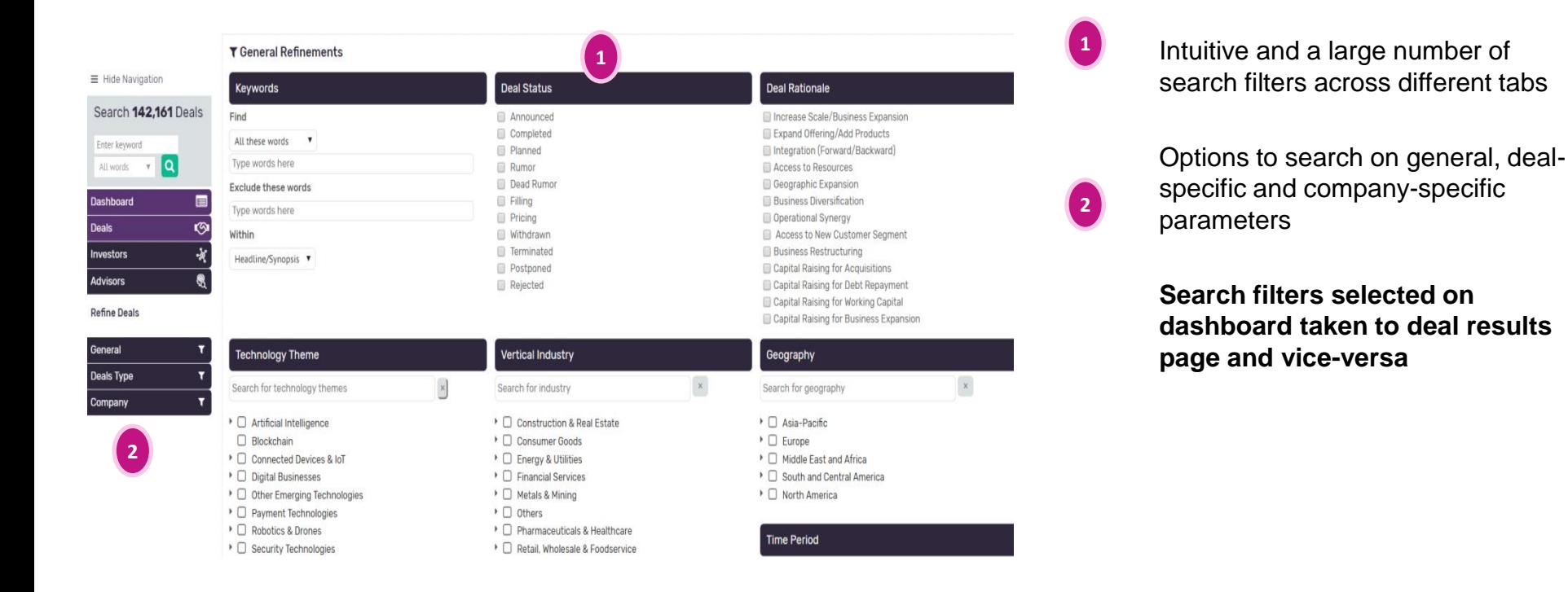

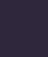

7

#### User Guide – Deals Listing

The Deals Listing page is accessed by clicking the Deals button in the left hand refinements, or the more icon under Latest Deals or Top Deals on the Dashboard.

<span id="page-7-0"></span>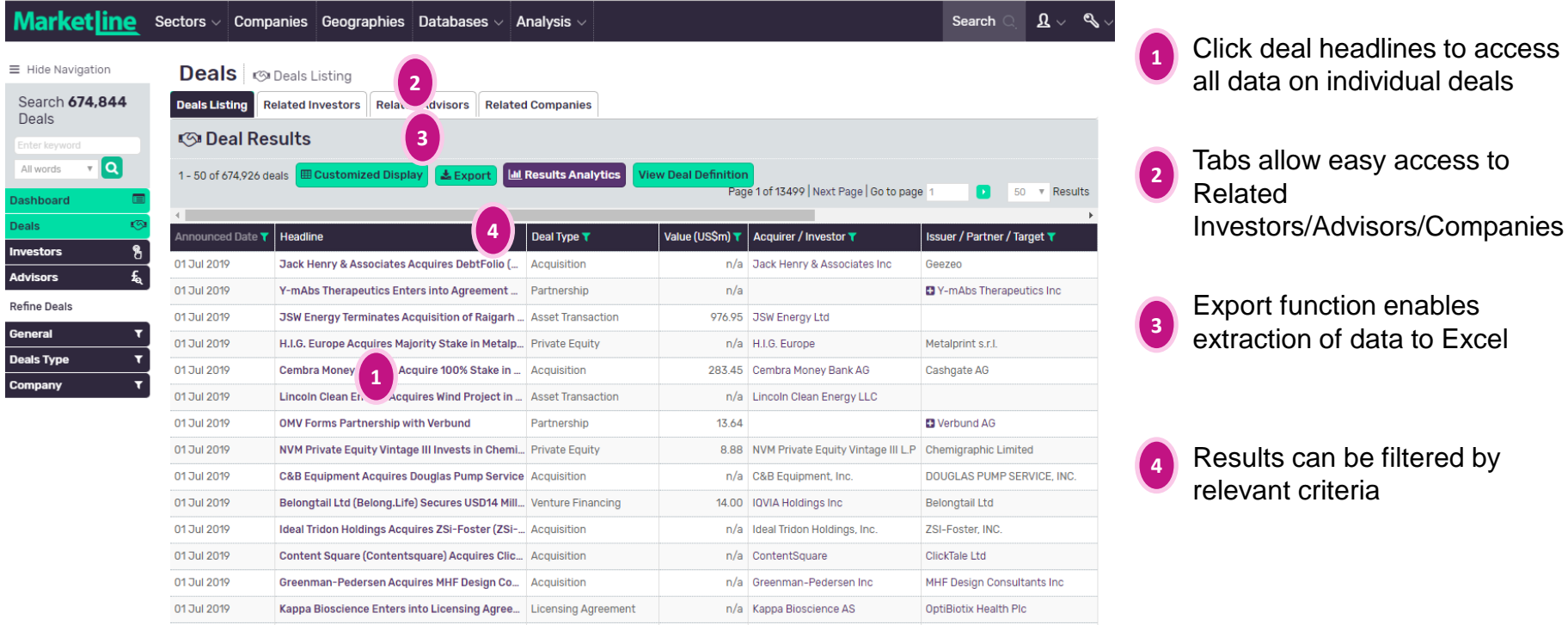

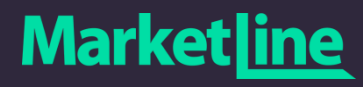

#### User Guide – Results Analytics

#### Leverage powerful analytical tools to spot investment trends

<span id="page-8-0"></span>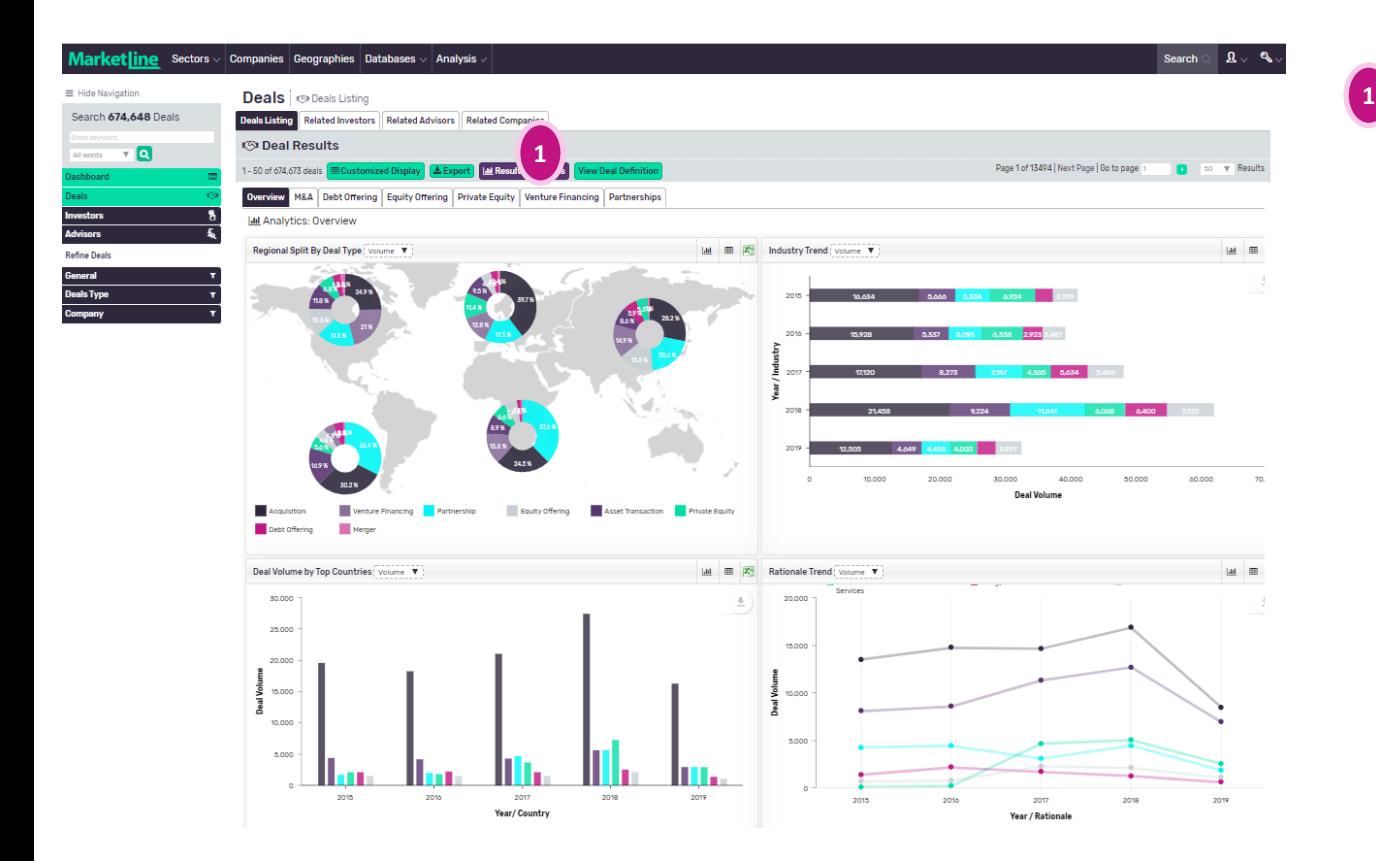

Results Analytics presents large volumes of deals data into charts for trend spotting and analysis.

View all deal types by geography; industry; country; trend; rationale; size; round of financing (series A, B, C etc); exits; and exit ratios.

#### User Guide – Investor (and Advisor) deep dive

Deep dive into detailed investor profiles to identify potential investors or partners.

<span id="page-9-0"></span>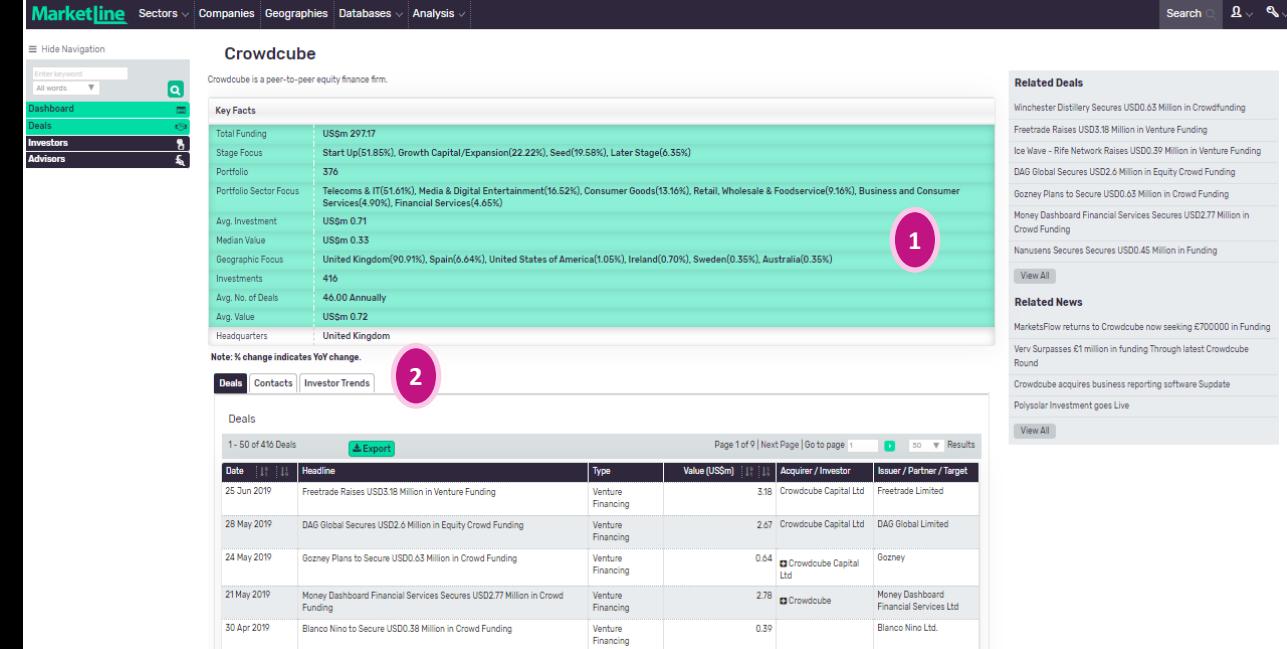

Key facts about the investor detailing their total funding, portfolio size and focus, average investment, geographic focus etc.

**1**

**2**

Investor trends, including YOY investments, active geographies and industries, help users to identify the top investors for ventures or projects.

**The same tools are available for Advisors by clicking on the "Advisors" tab in the left hand pane.** 

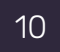

#### **Market**

#### User Guide - Deals Search: Target and Acquirer Geography (1/3)

Depending on the requirement user can stay on the "Dashboard" or move to the "Deals" tab for deals listing

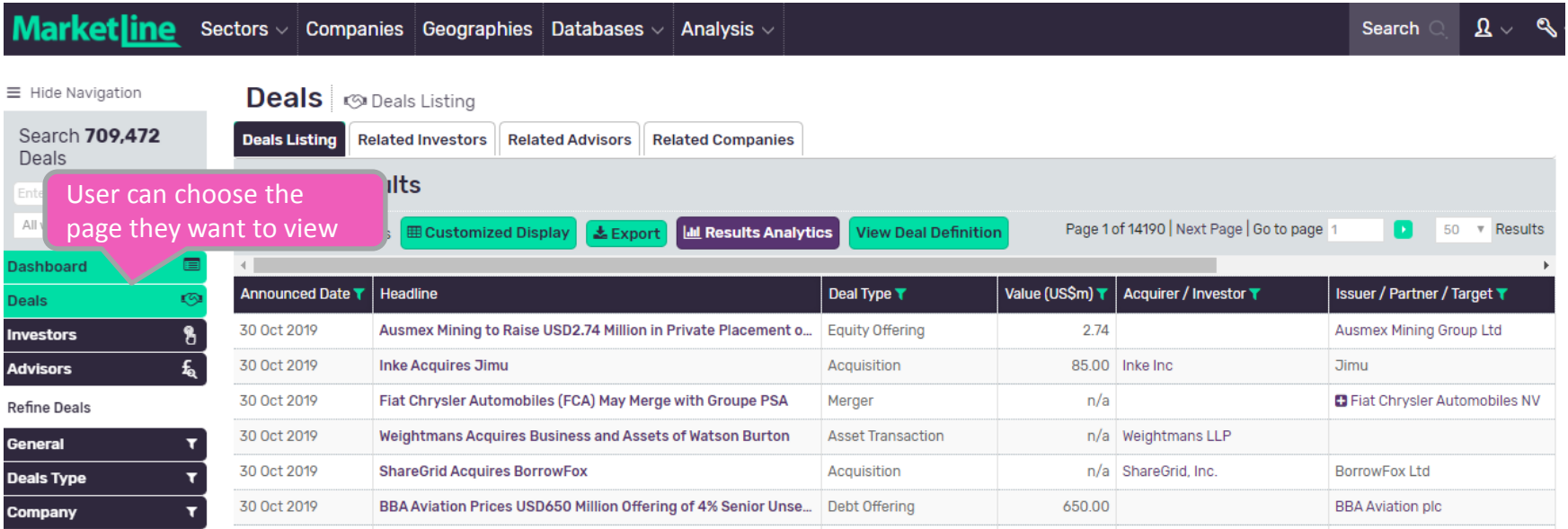

<span id="page-10-0"></span><https://advantage.marketline.com/Deals/Dealslisting>

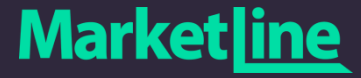

#### User Guide - Deals Search: Target and Acquirer Geography (2/3)

#### The "Deal Geography" filter in the "General" tab refers to the target geography

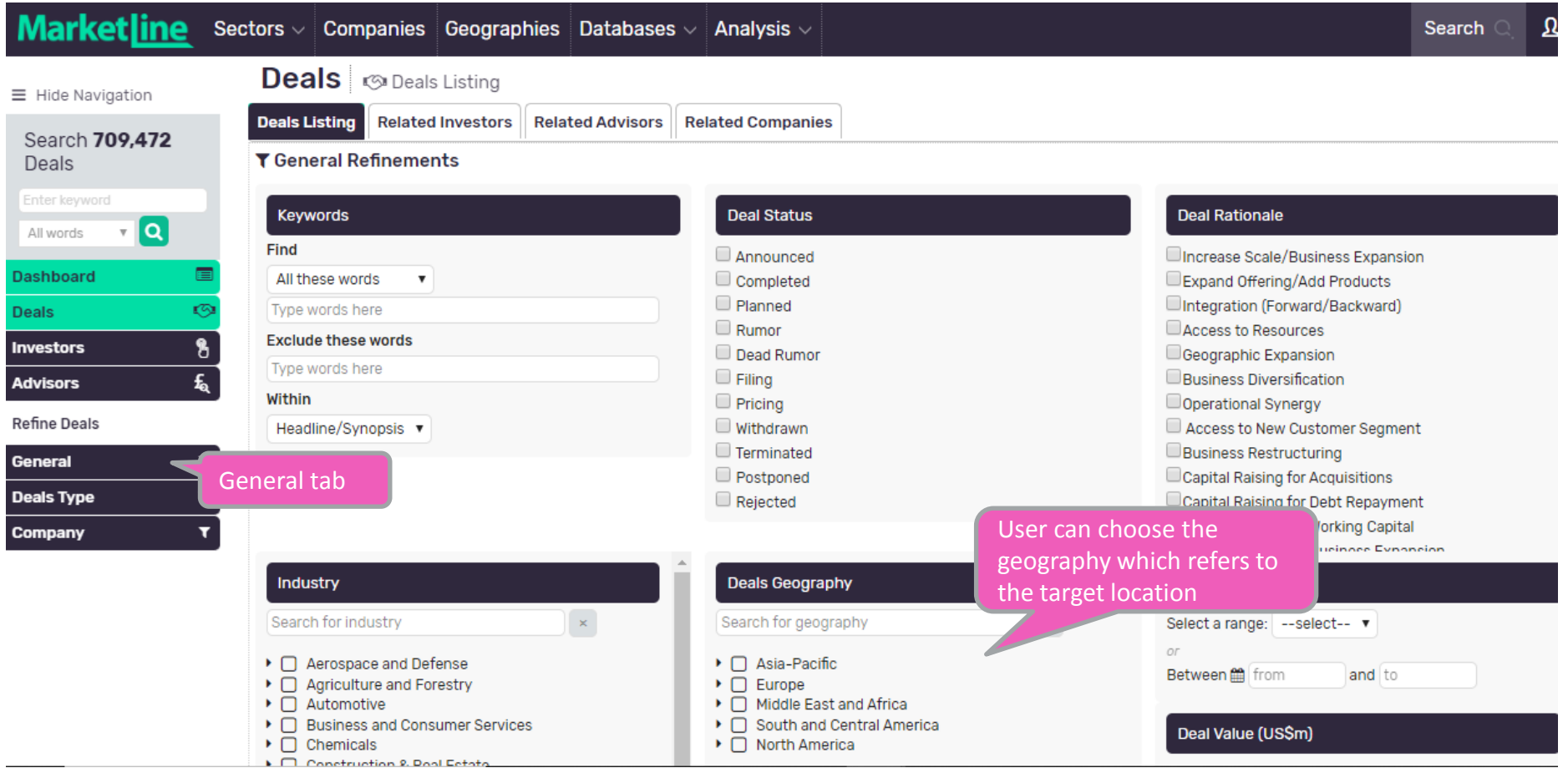

<https://advantage.marketline.com/Deals/Dealslisting>

The "Participant Role" and "Company Headquarter" filters can selected as per the requirement

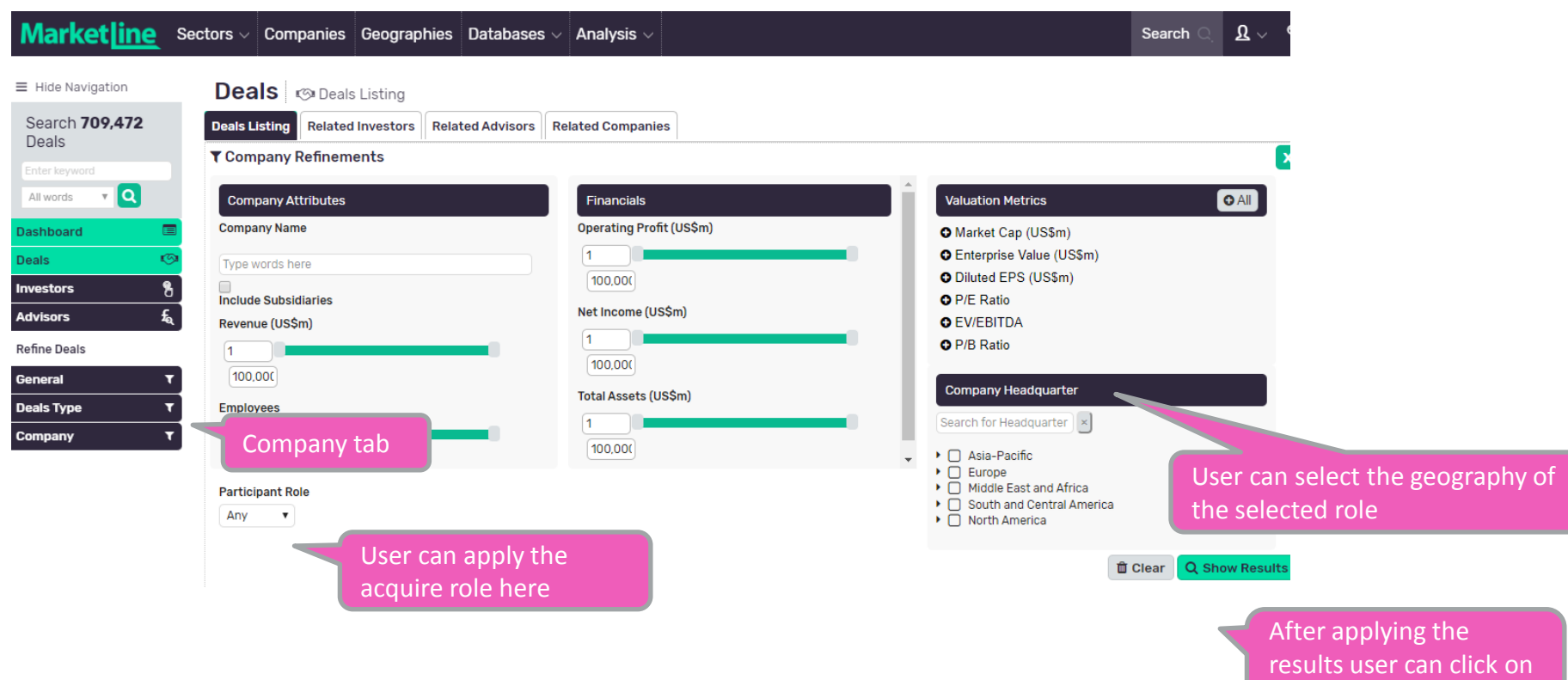

<https://advantage.marketline.com/Deals/Dealslisting>

#### **Marketline**

"Show Results"

#### Deals Use Case: Competitor Investment in Mexico

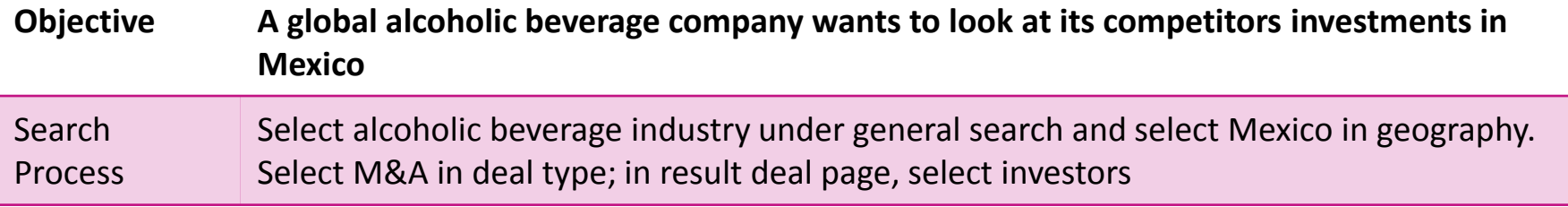

<span id="page-13-0"></span>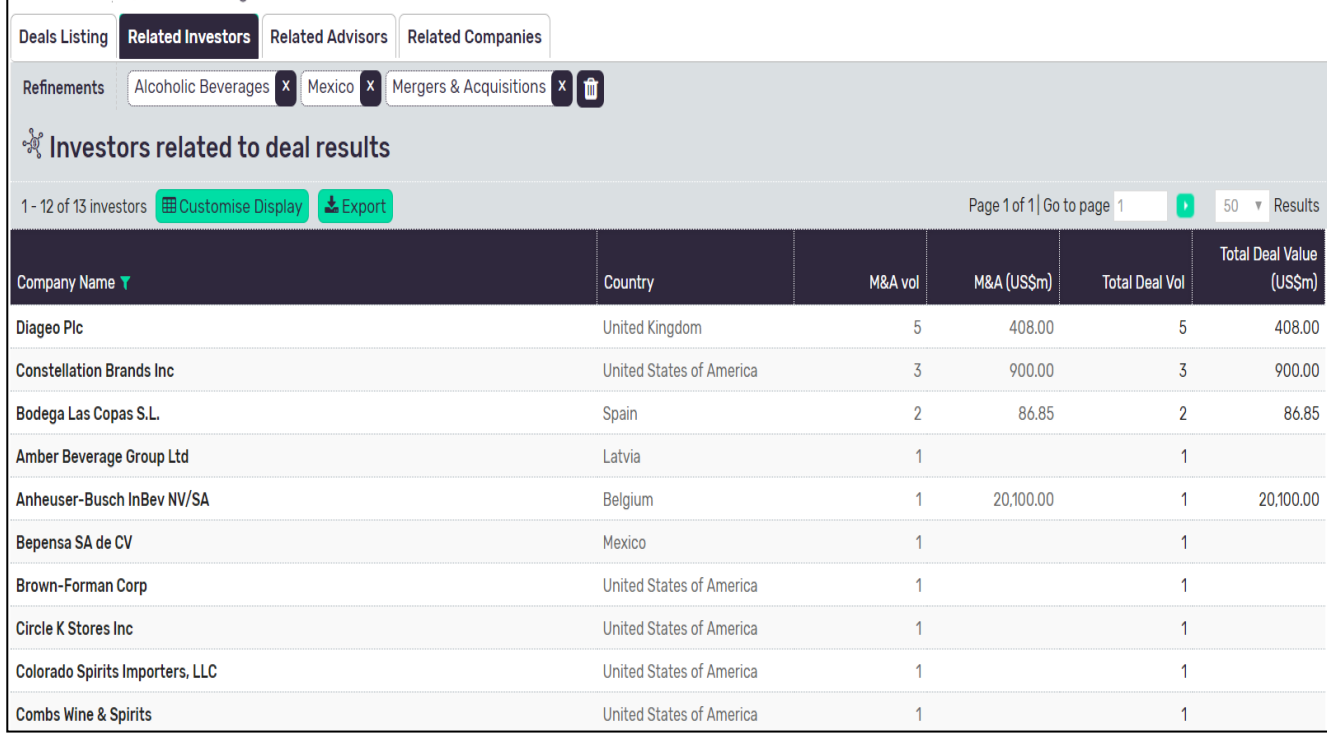

- User can export the results in excel for further analysis
- Customize display option allows users to add more column to the current table
- Total deal value and volume numbers are clickable and user can see individual deals contributing to these numbers by clicking on them

#### Deals Use Case: Find Legal Advisor With Sector Experience <sup>15</sup>

#### **Objective A company is looking for a target in the foodservice industry in India and wants to engage an experienced legal advisor** Search Process Select foodservice as industry and select India in geography. On deal results page, click the advisors tab to get relevant advisors

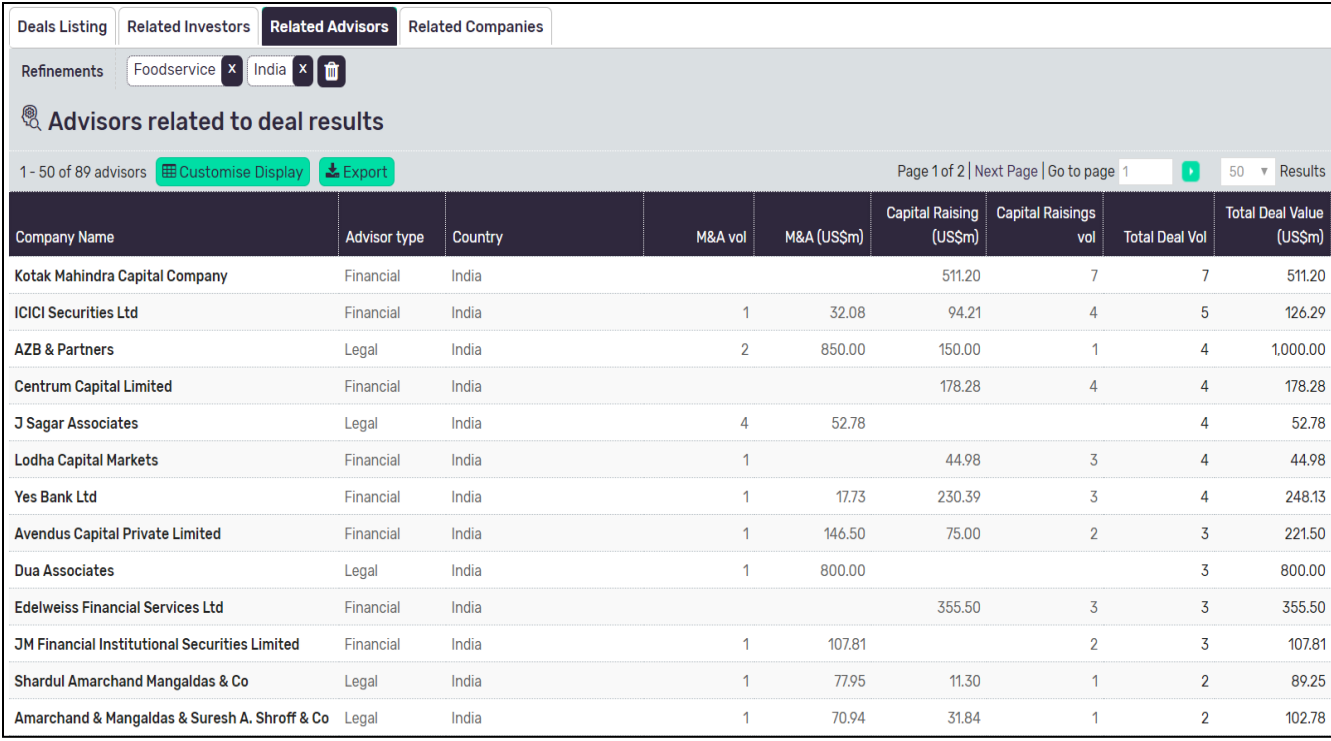

- Clicking on total deal volume/value will take user to the list if deals advised by advisor, as per selected criteria
- Clicking on advisor name will take user to detailed advisor profile

#### **Market**

#### Deals Use Case: Identify Target Companies in Sectors / **Countries**

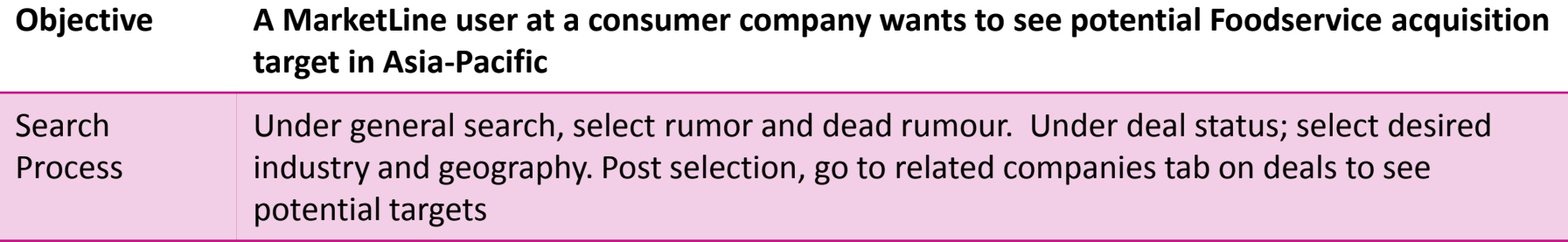

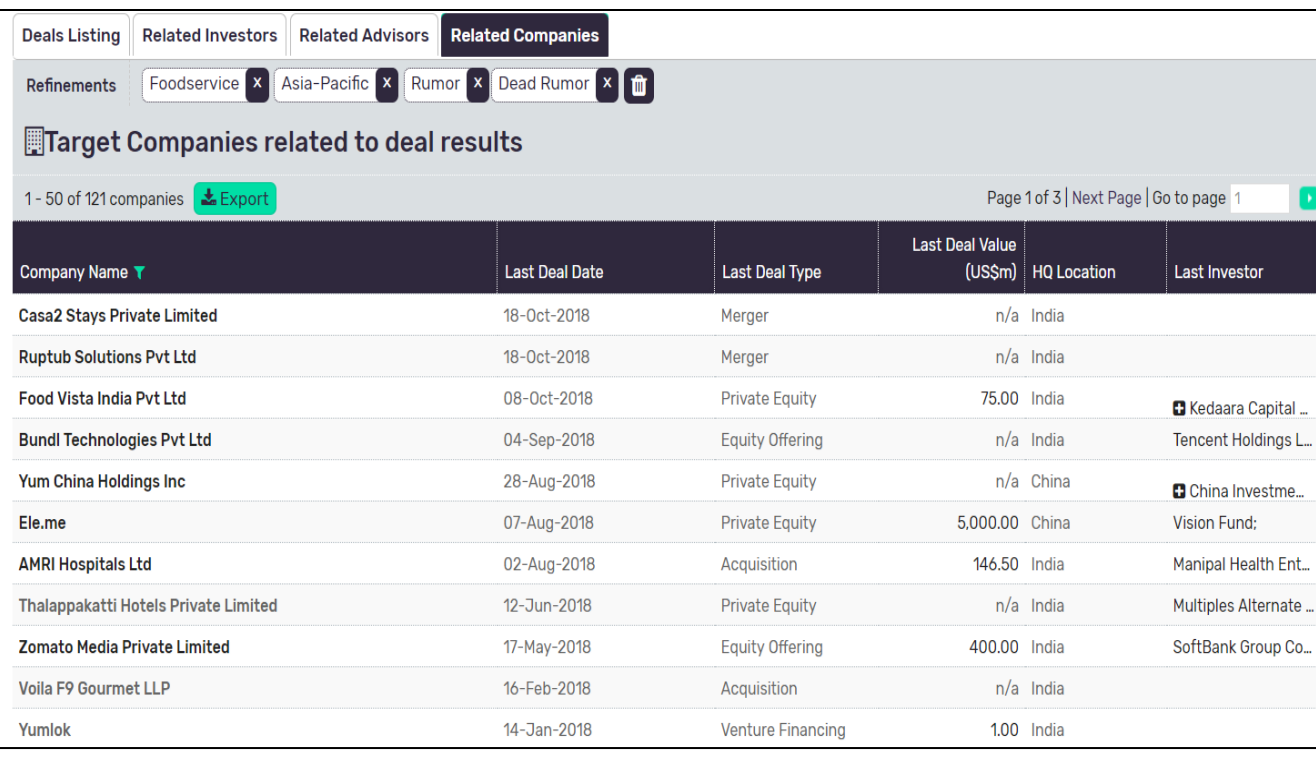

Assumption is that as these companies are already part of a rumoured deal, they are likely up for sale

16

User can click on the name of a company to see its profile and deals it was involved in

#### Deals Use Case: Chinese Companies with M&A Activity in Africa.

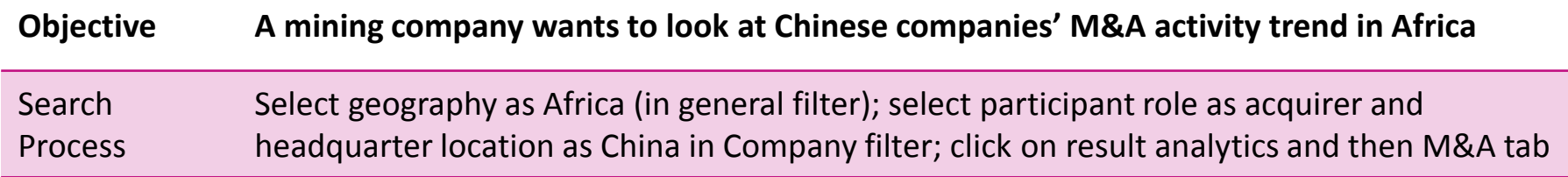

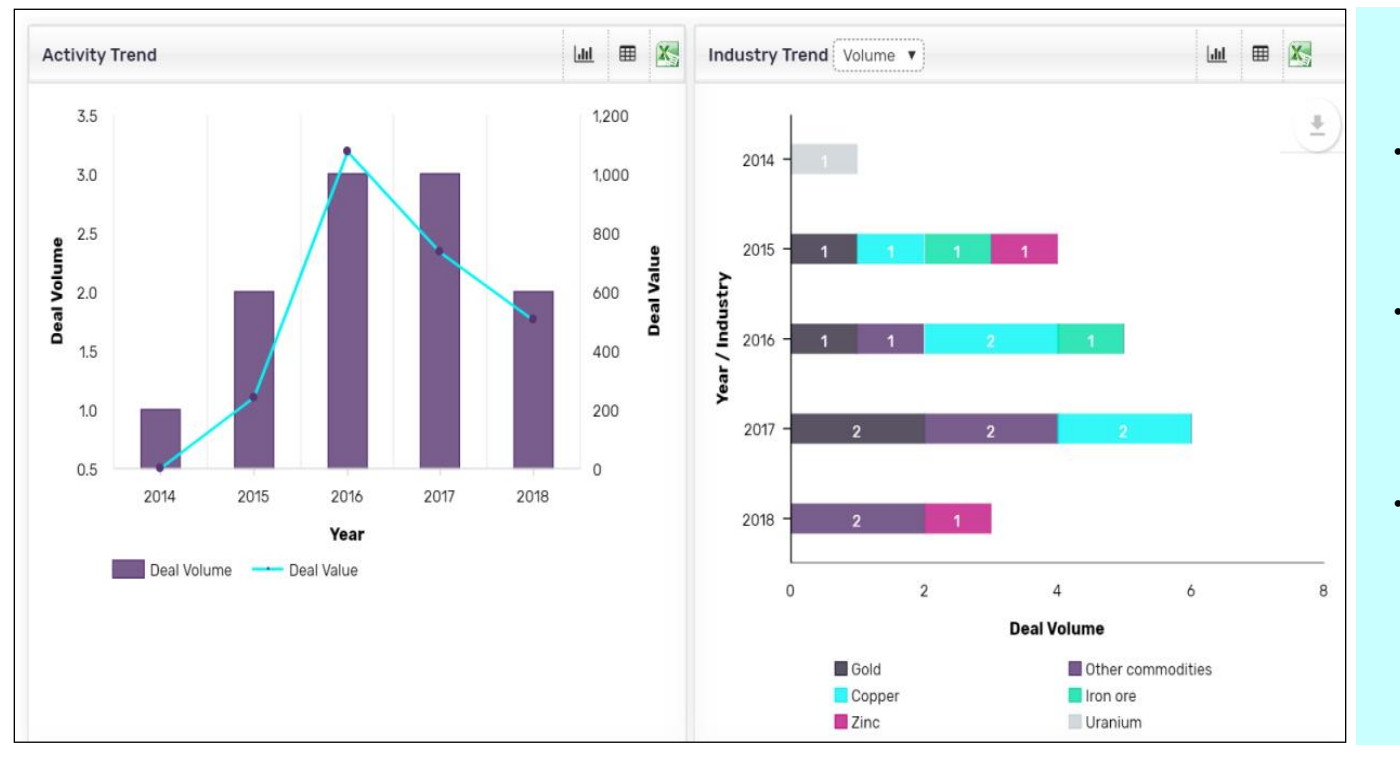

- Activity trend chart reflects overall value/volume of M&A activities by Chinese companies in African mining sector
- Additionally, user can see industry trend chart, reflecting key commodities driving Chinese M&A activity in the region
- Total activity and industry chart numbers might not match due to multiple commodities tagged to single deal

#### Deals Use Case: Chinese Investment in India Startups 18

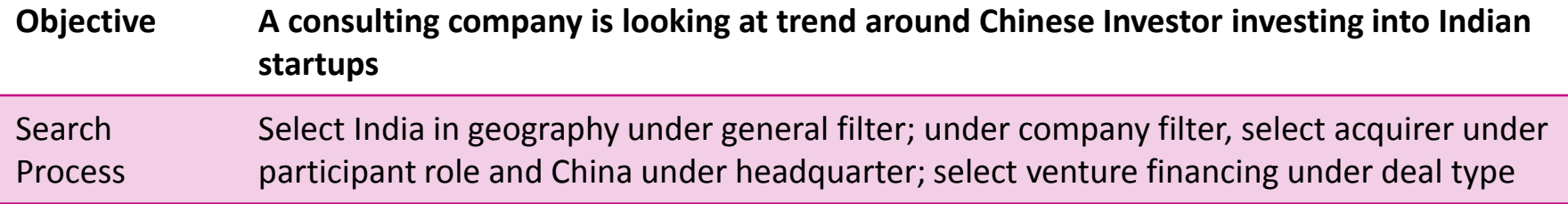

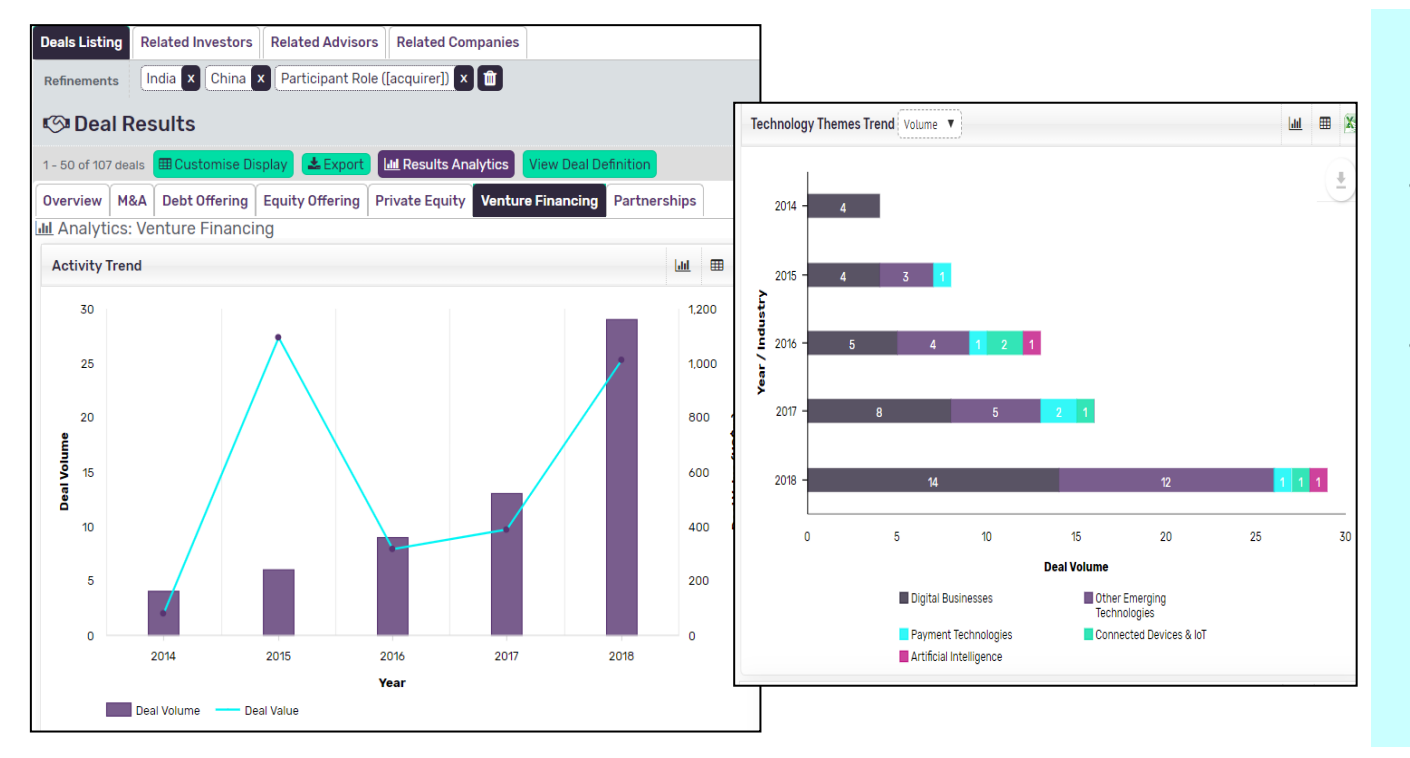

- Venture financing tab on result analytics page will offer trends around Chinese investors investments in Indian start-ups
- E.g. activity trend chart will offer a view on overall deal value and volume, whereas, technology theme trend chart will suggest the key technologies that Chinese companies are investing in (in India)

#### Deals Use Case: Private Companies Acquiring Public Companies

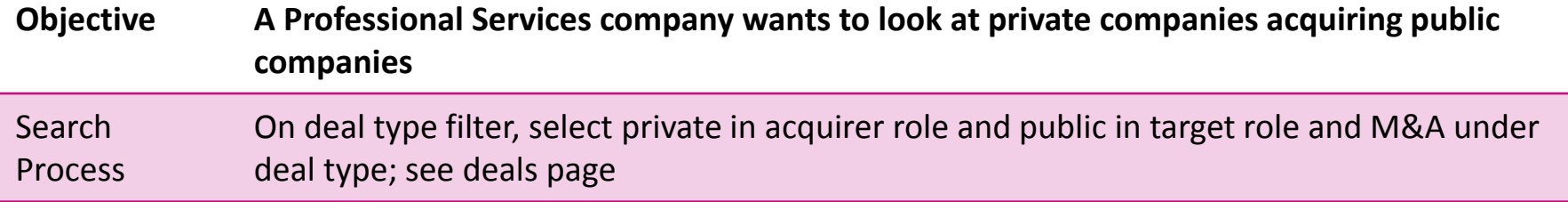

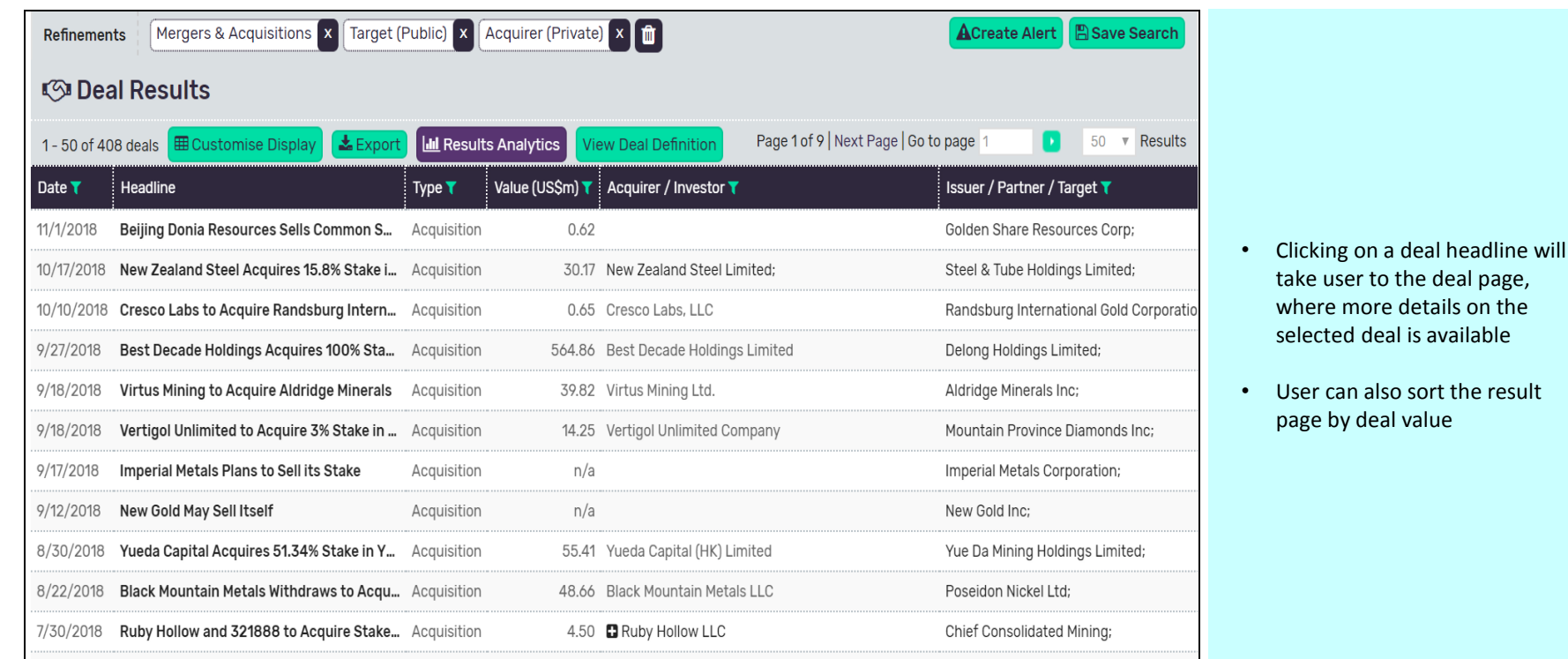

#### Deals Use Case: Find Deals Funded by Shares 20

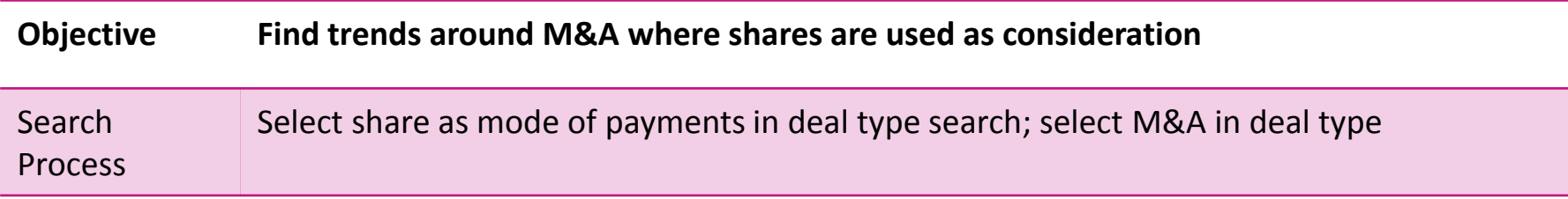

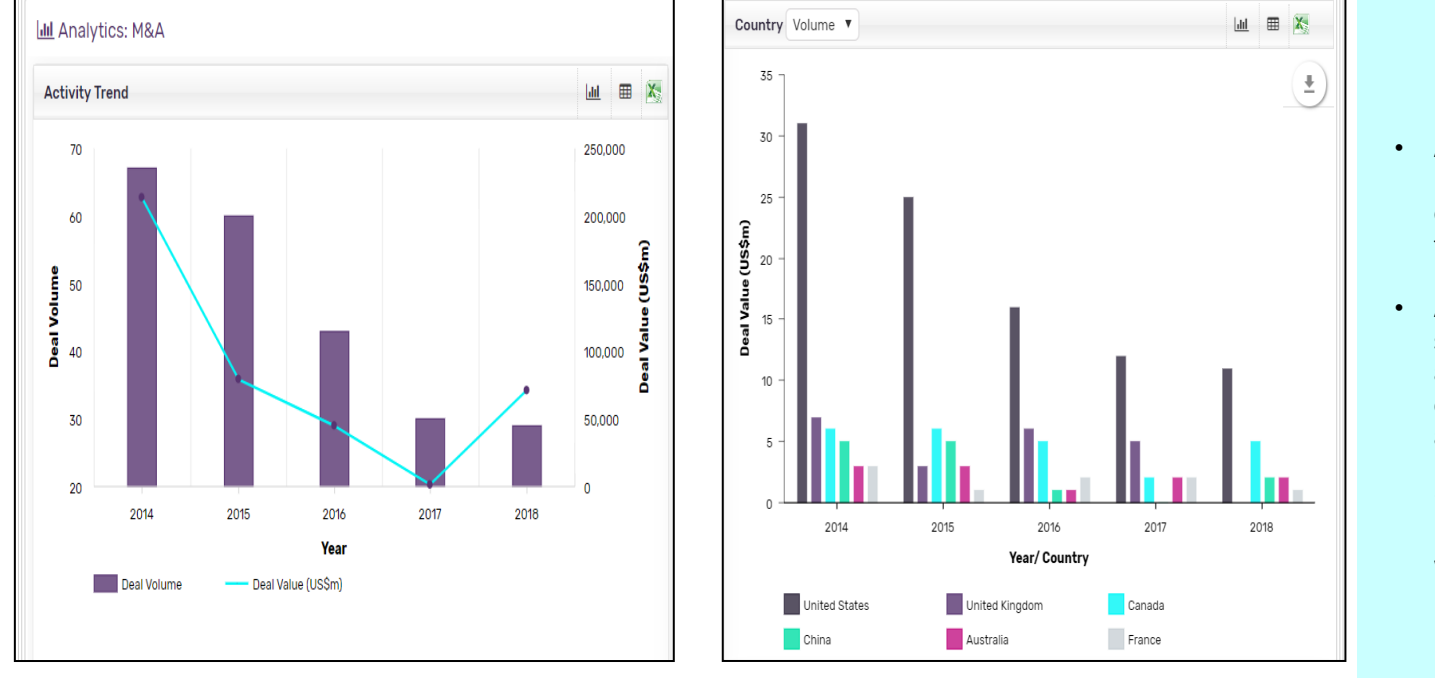

- After selecting desired parameters, user can see overall M&A value and volume trend in activity trend chart
- Also, in country chart, user can see further break-down of deal activity by country; E.g. we can clearly observe from the adjacent country chart that the US has higher M&A deals with "shares" being used as payment mode, as compared with other countries

#### Deals Use Case: Find Popular Exchanges For IPOs 21

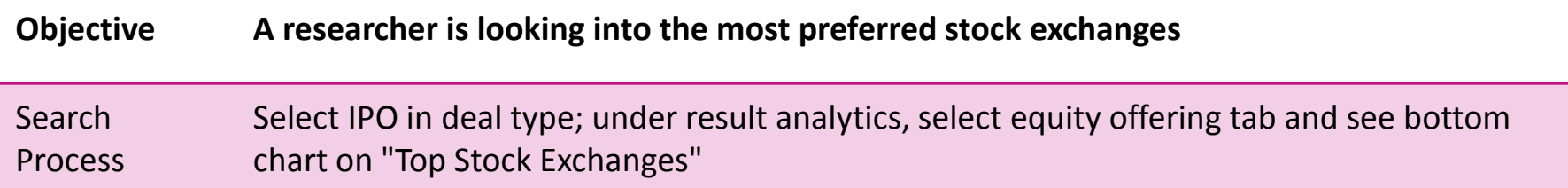

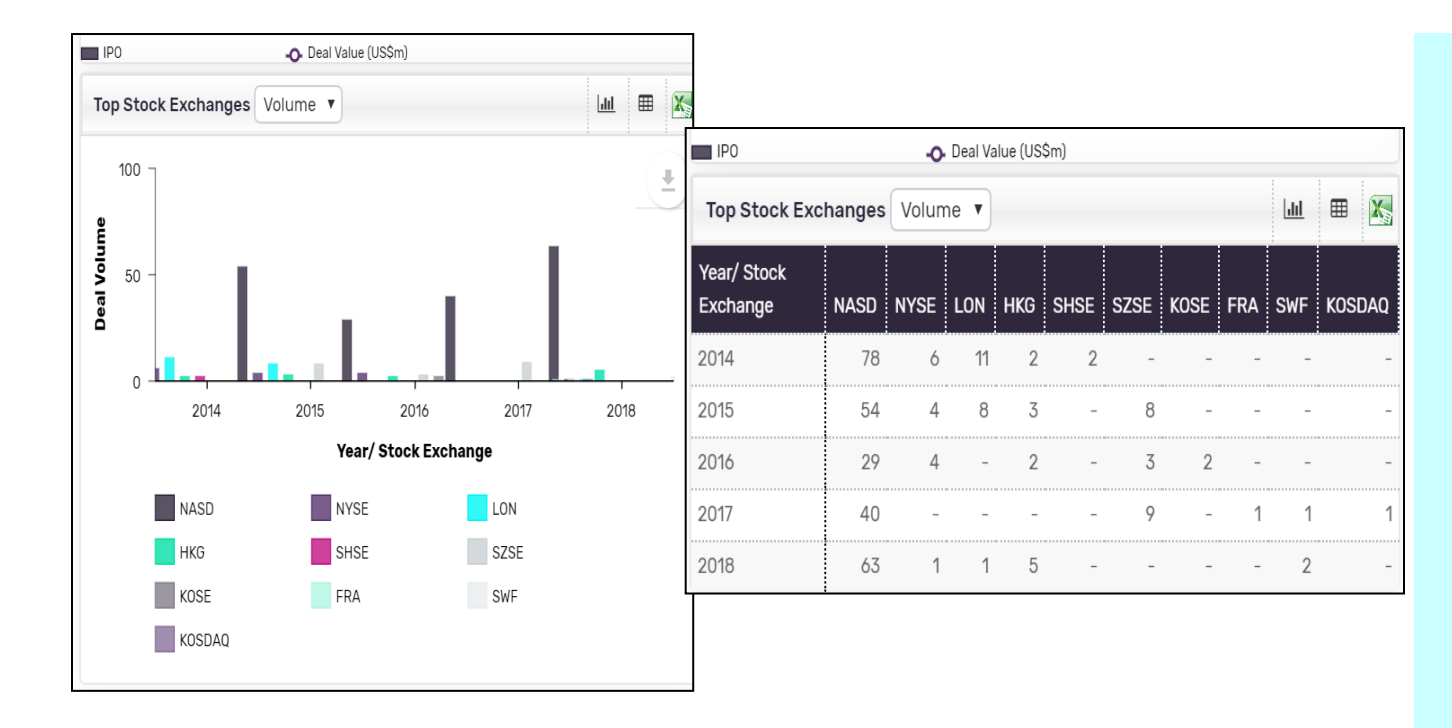

- User has both chart and table view available on UI, as reflected in the adjacent screenshots
- Users can also download data in excel and perform further analysis

#### Deals Use Case: Debt Offering Interest Rate Trends 22

#### **Objective Corporate finance client is looking at interest rates trend in debt markets** Search Process Select debt offering in deal type. on result analytics page, select debt offering tab; there is a chart on interest rate trend

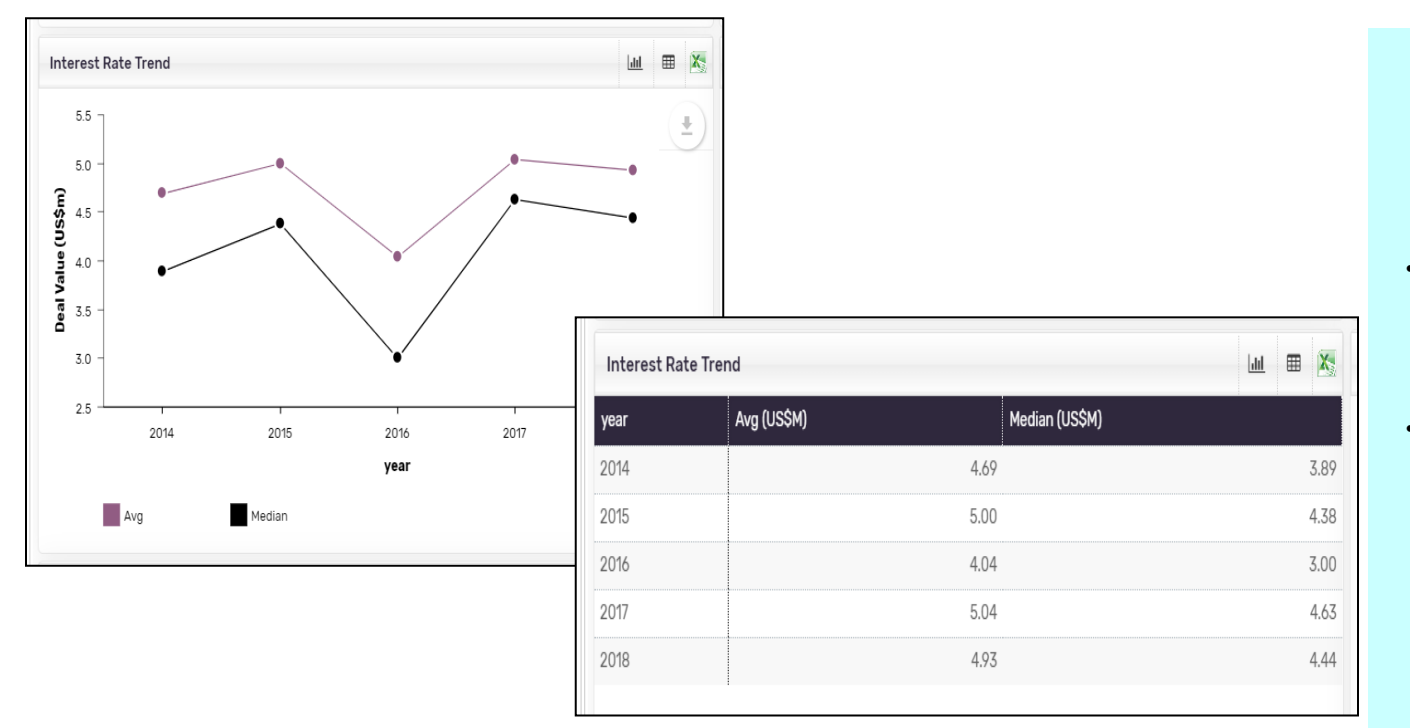

- User has both chart and table view available on UI, as reflected in the adjacent screenshots
- User can further see the interest rates by country by selecting geography under general search

#### Deals Use Case: Competitor Advisors 23

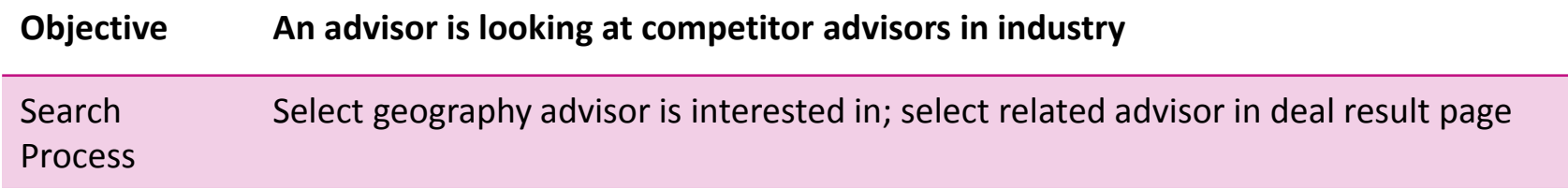

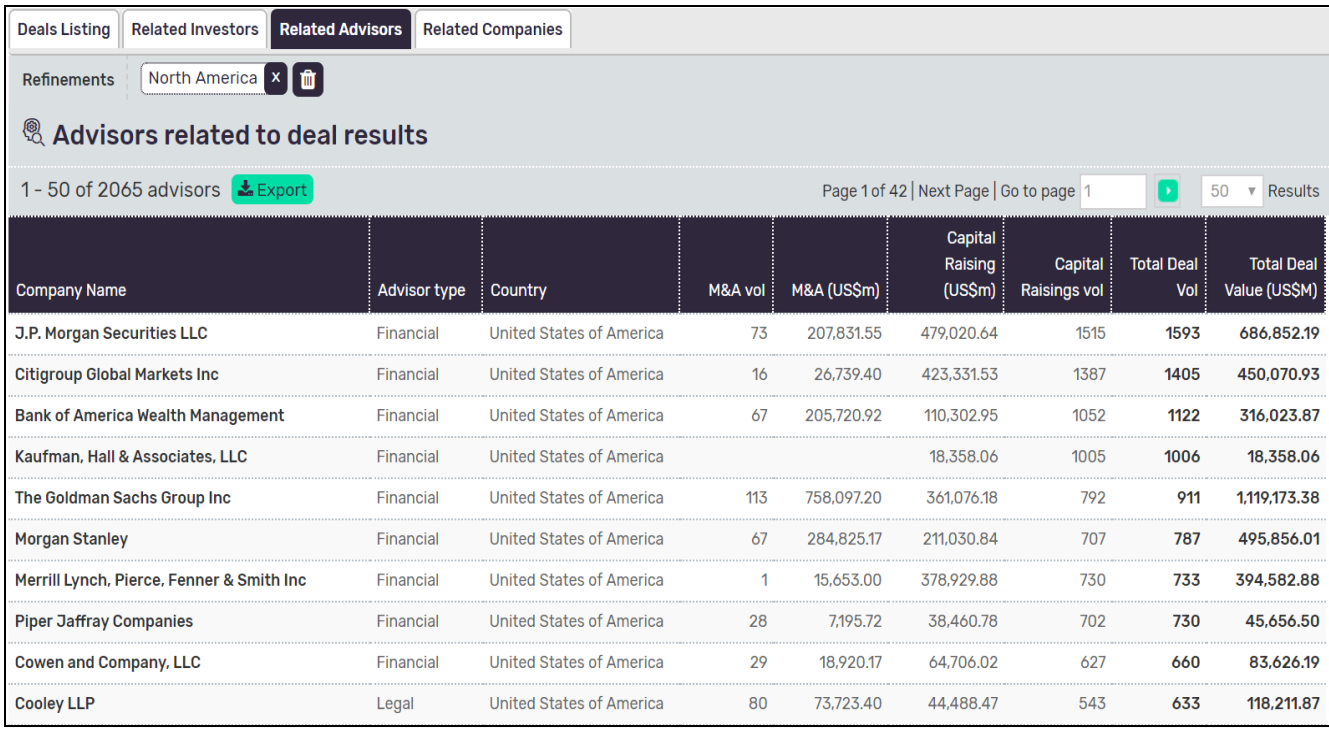

- Clicking on advisor name will take user to detailed advisor profile
- The page provides details on geographic and sectorial breakdown of selected advisor activities, along with other relevant details

#### Deals Use Case: Identify Attractive Segments 24

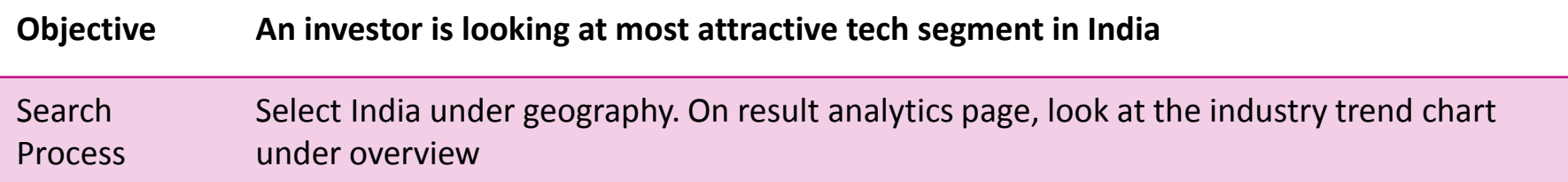

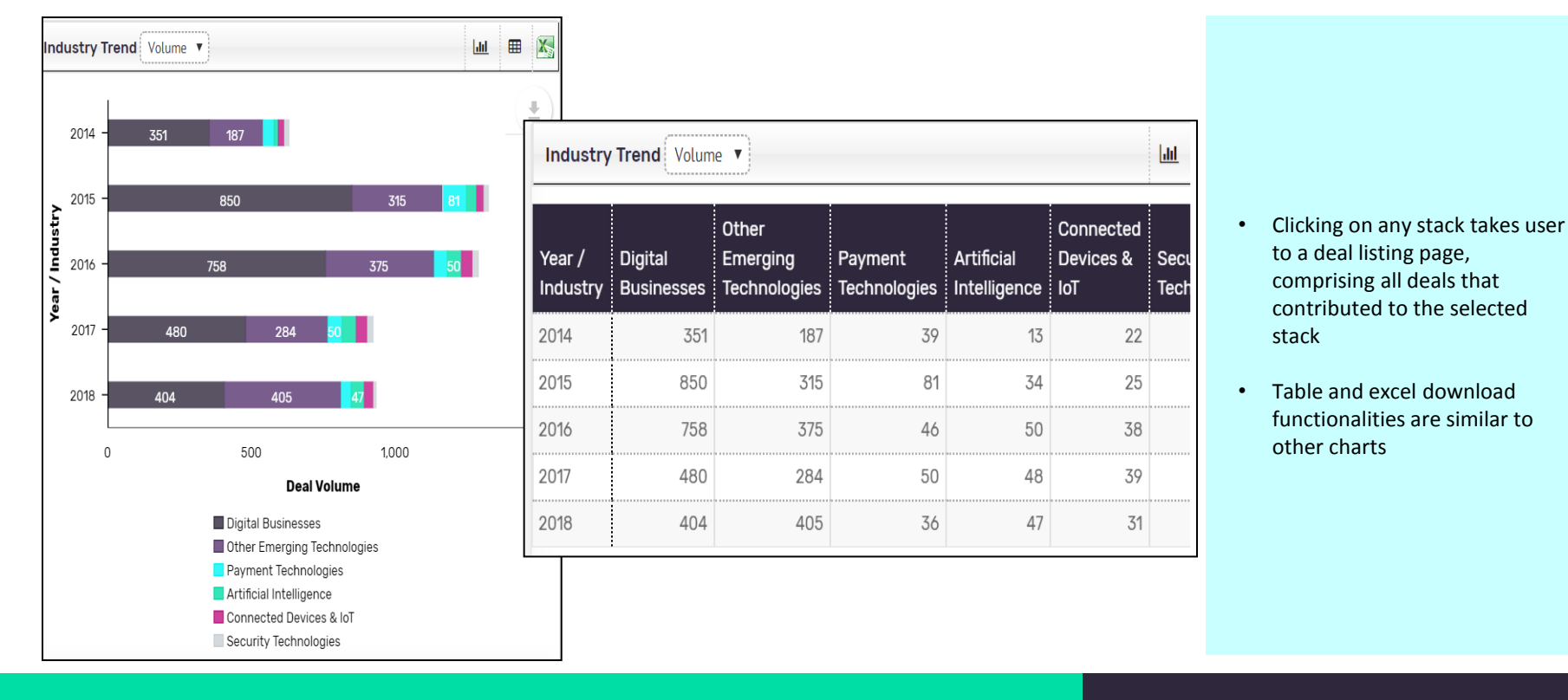

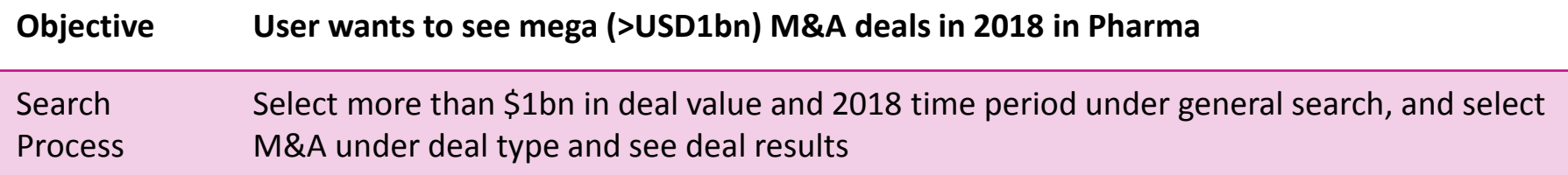

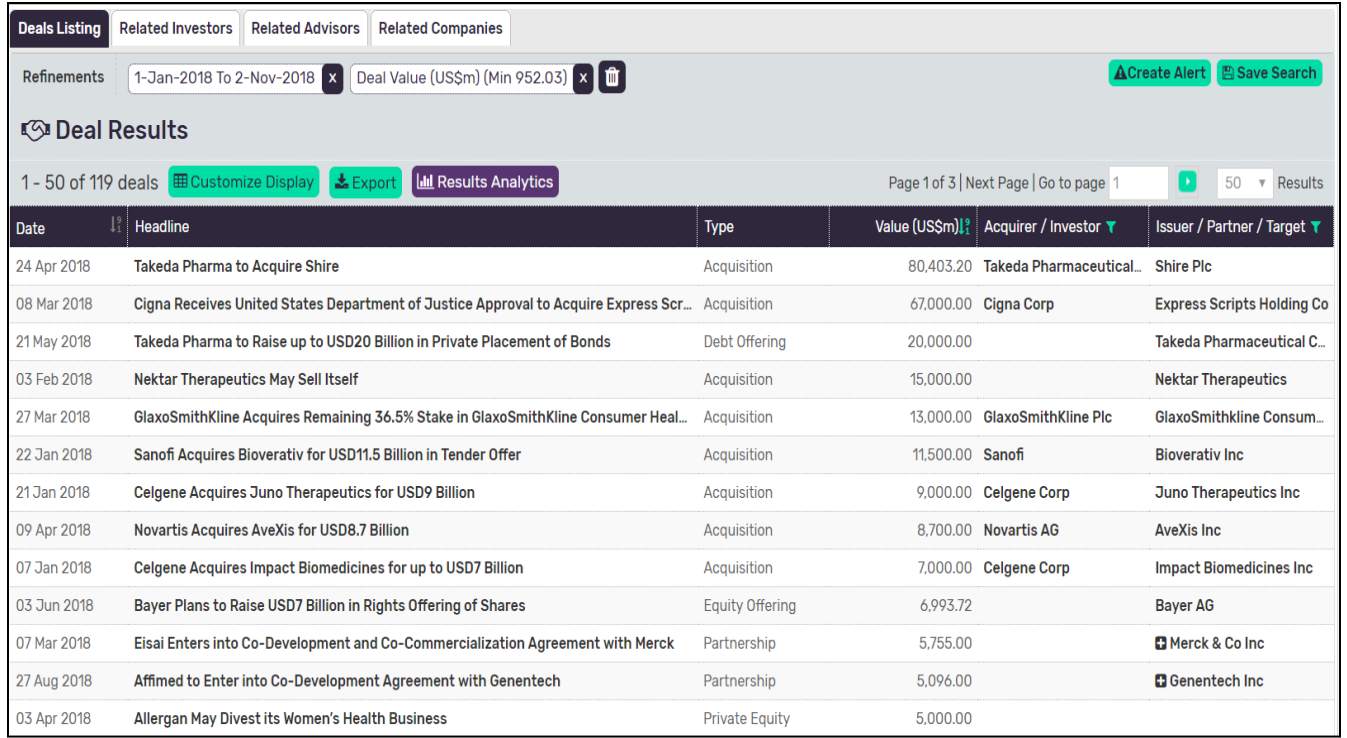

- Clicking on deal headline will take user to the deal page, where more details on the selected deal is available
- Also, clicking on acquirer or target's name will take user to their profile page

#### Deals Use Case: Legal Advisors in Japan 26

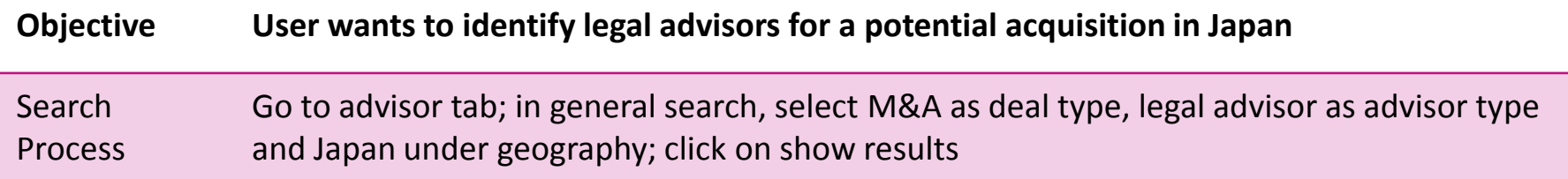

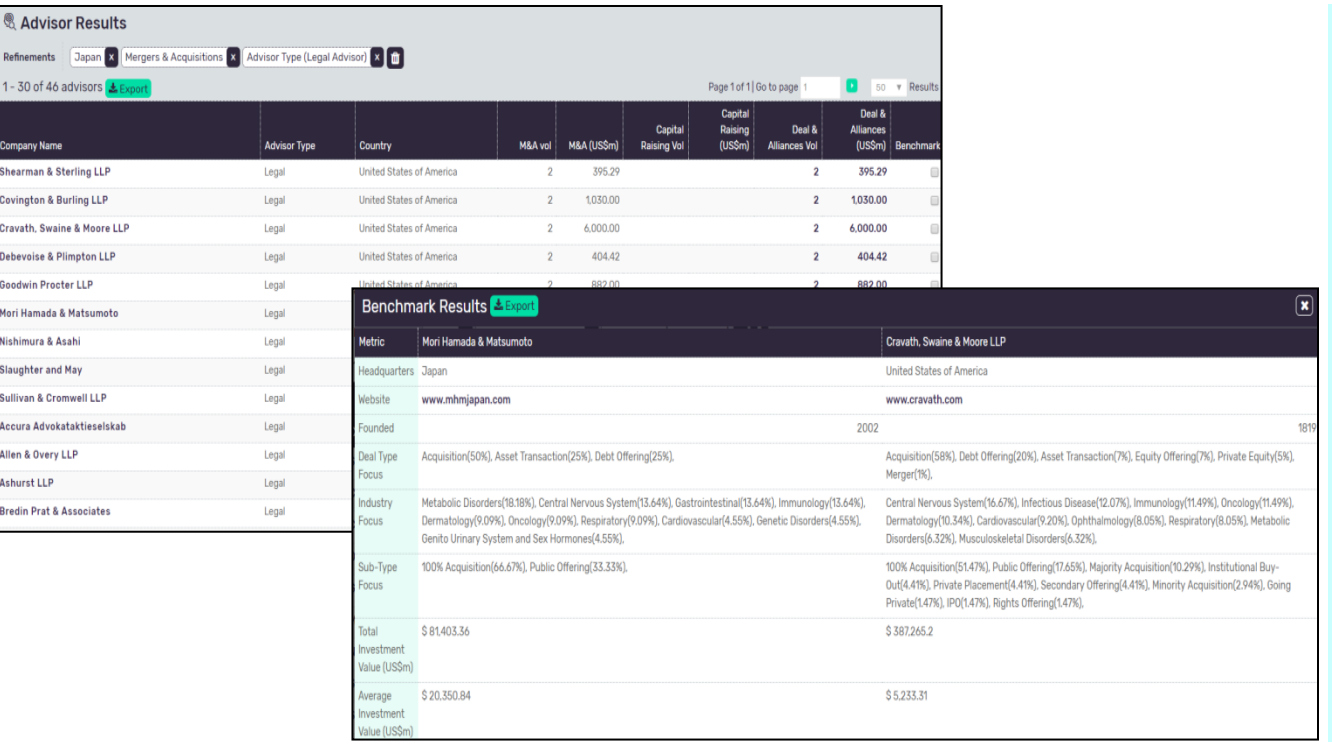

- By clicking on advisor tab on dashboard, user can directly define criteria and find relevant advisor names, without going to deal listing page
- User can select multiple advisors and benchmark them on deal type, industry focus, etc.

#### Deals Use Case: Find Potential VC Investors 27

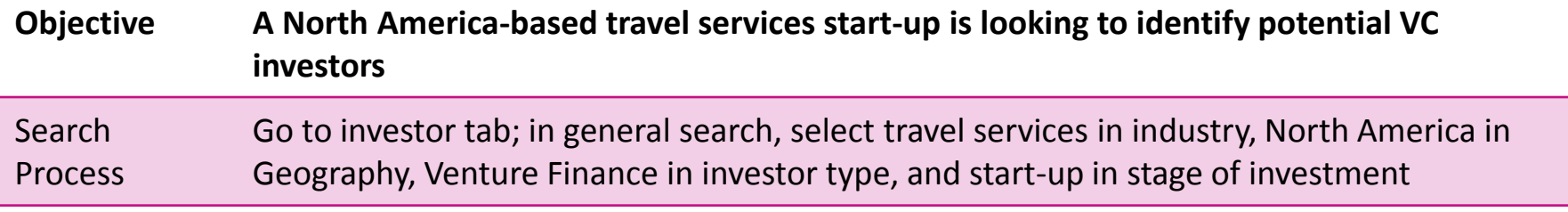

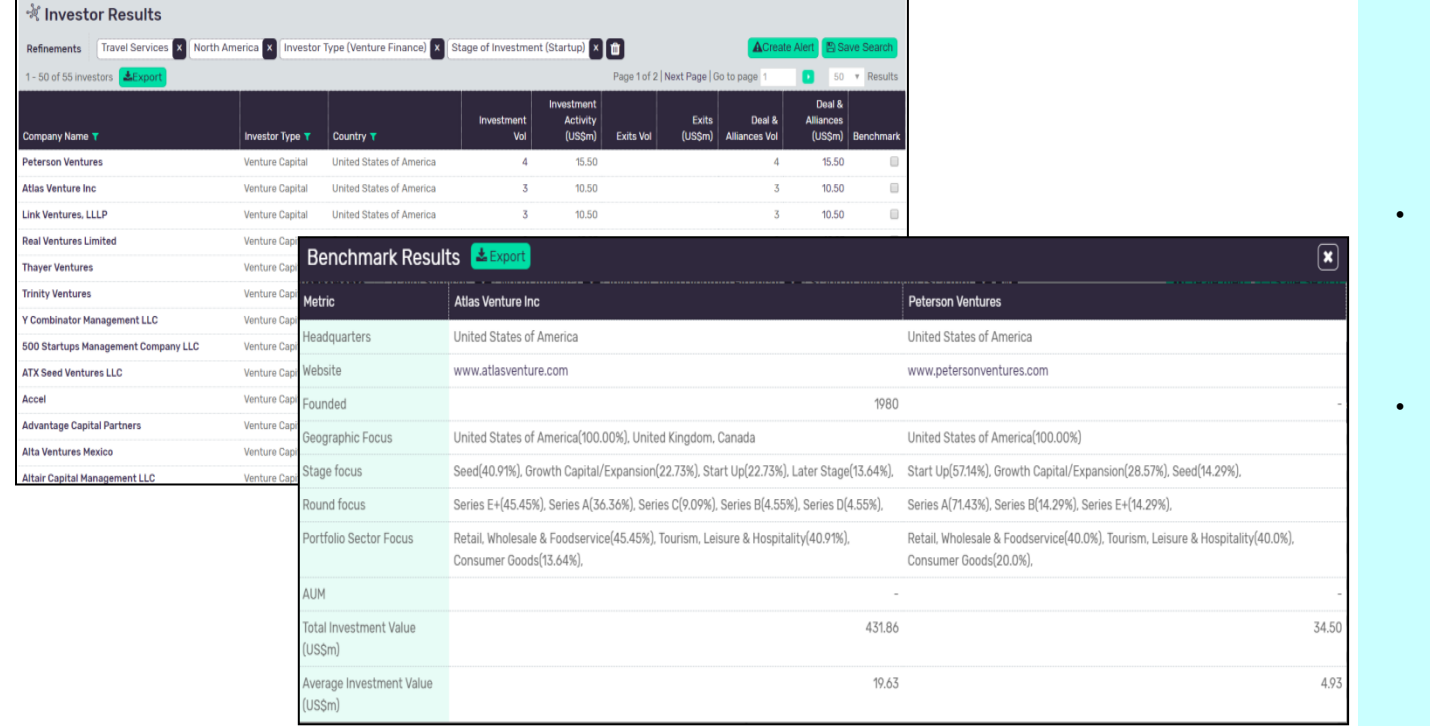

- By clicking on investor tab on dashboard, user can directly define criteria and find relevant investor names, without going to deal listing page
- User can select multiple investors and benchmark them on deal type, industry focus, etc.

#### Deals Use Case: Find Mining M&A Activity in Africa 28

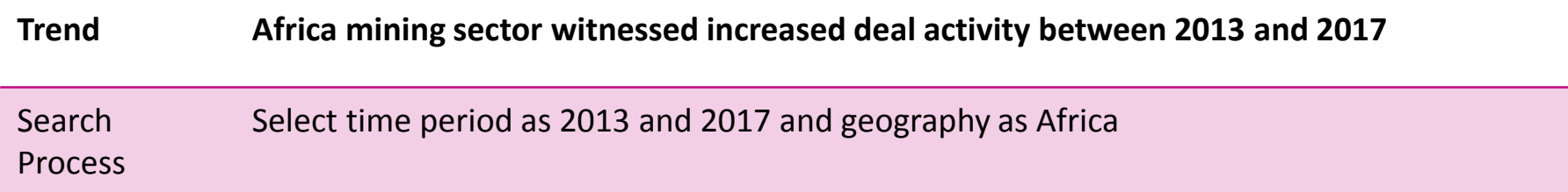

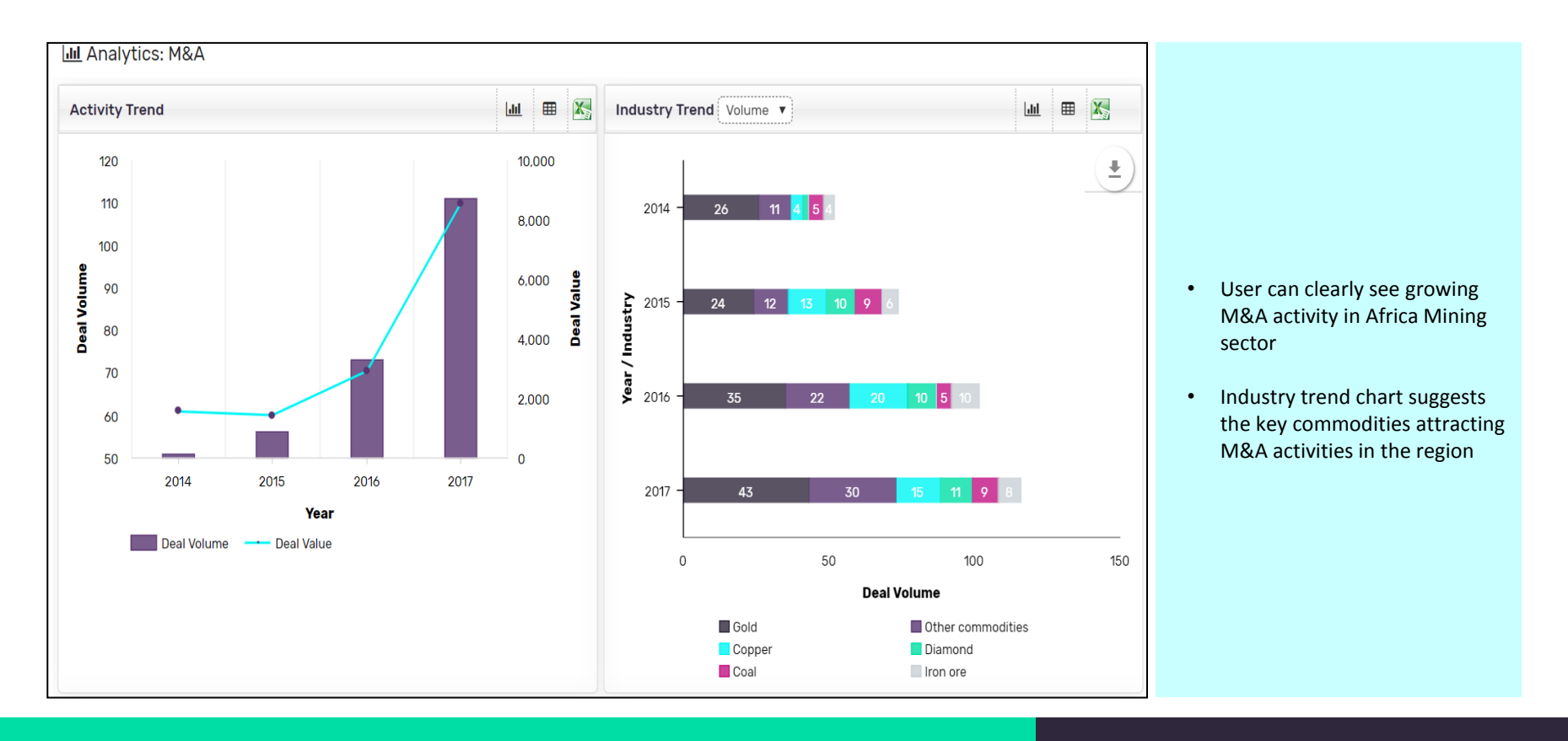

#### Deals Use Case: Find US-based VC Companies Undertaking<sub>29</sub> IPOs

#### **Trend 2018 has witnessed record number of US-based VC companies going for IPO** Search Process Select deal type as IPO; on deal results page, go to analytics and see deal volume by top countries chart

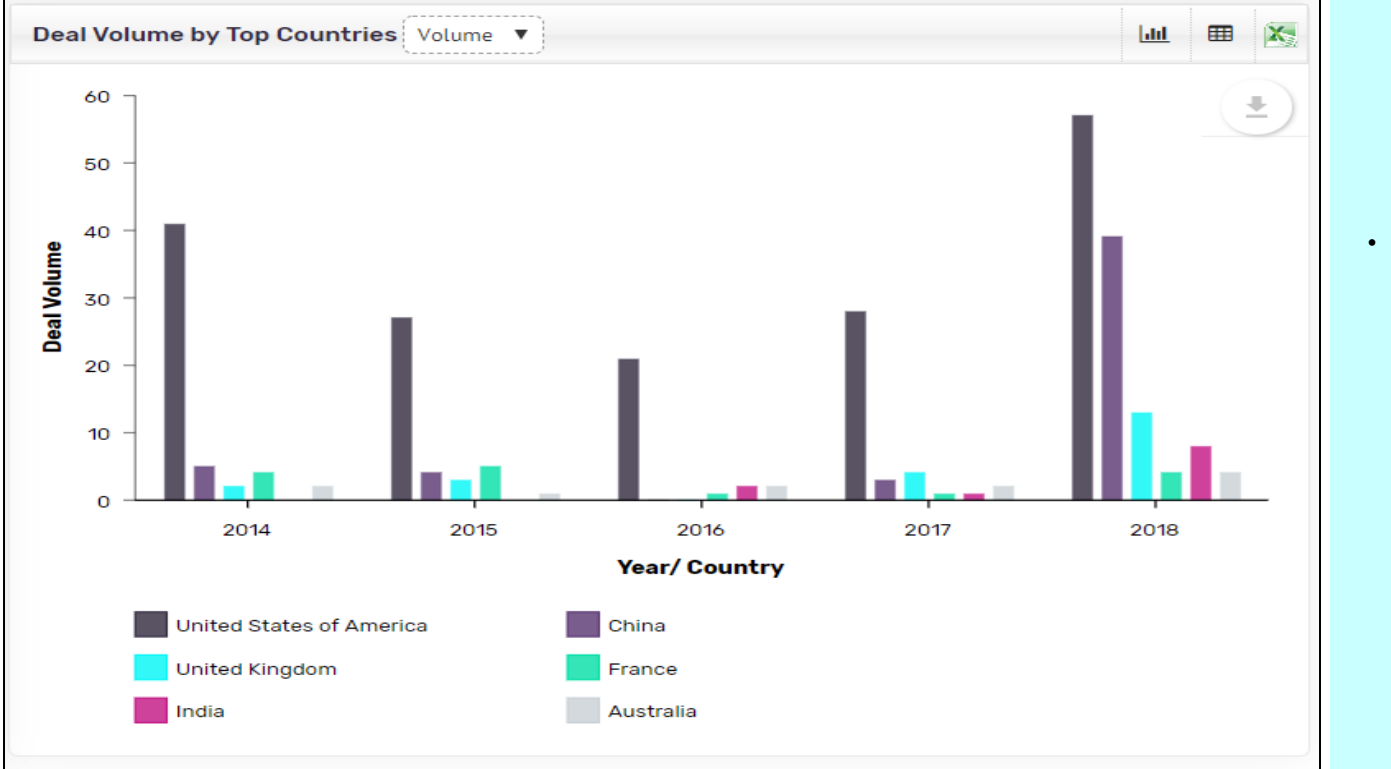

Post applying filters as suggested in the above table, the deal volume by top countries chart will reflect IPO volume/value for VC-funded companies by country by year. One can clearly spot that 2018 has been exceptional year for US-based VC-backed companies going for IPO

#### Deals Use Case: Identify Deal Sizes for US-based Venture Financing 30

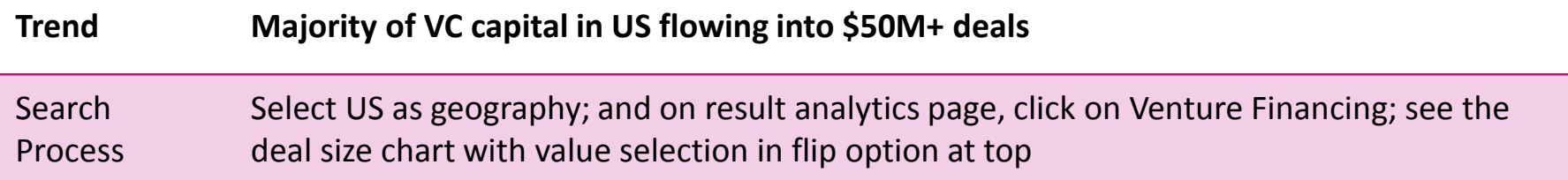

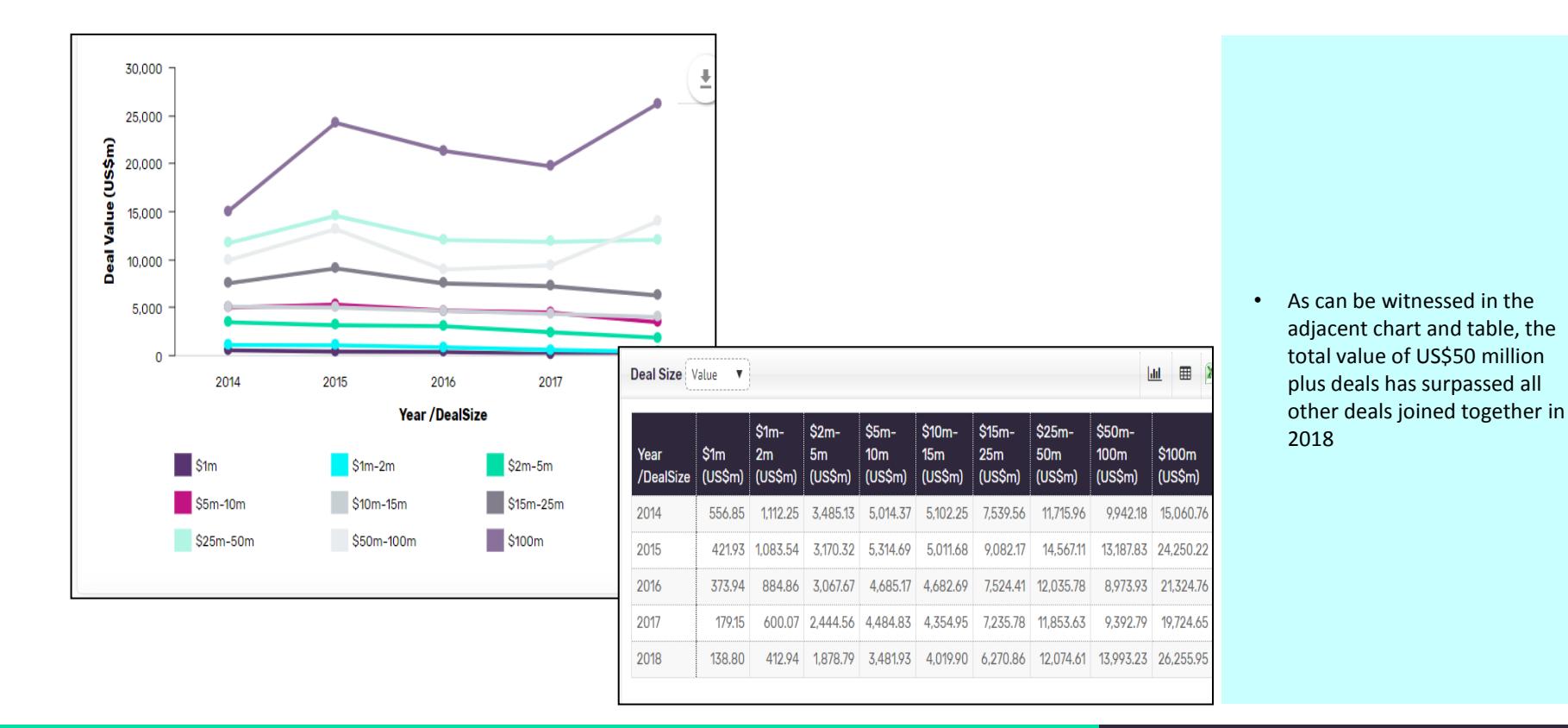